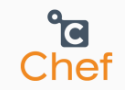

## Chef Solo入門

Infrastructure as codeへようこそ!

先端技術研究センター

王 海東

2014/03/12

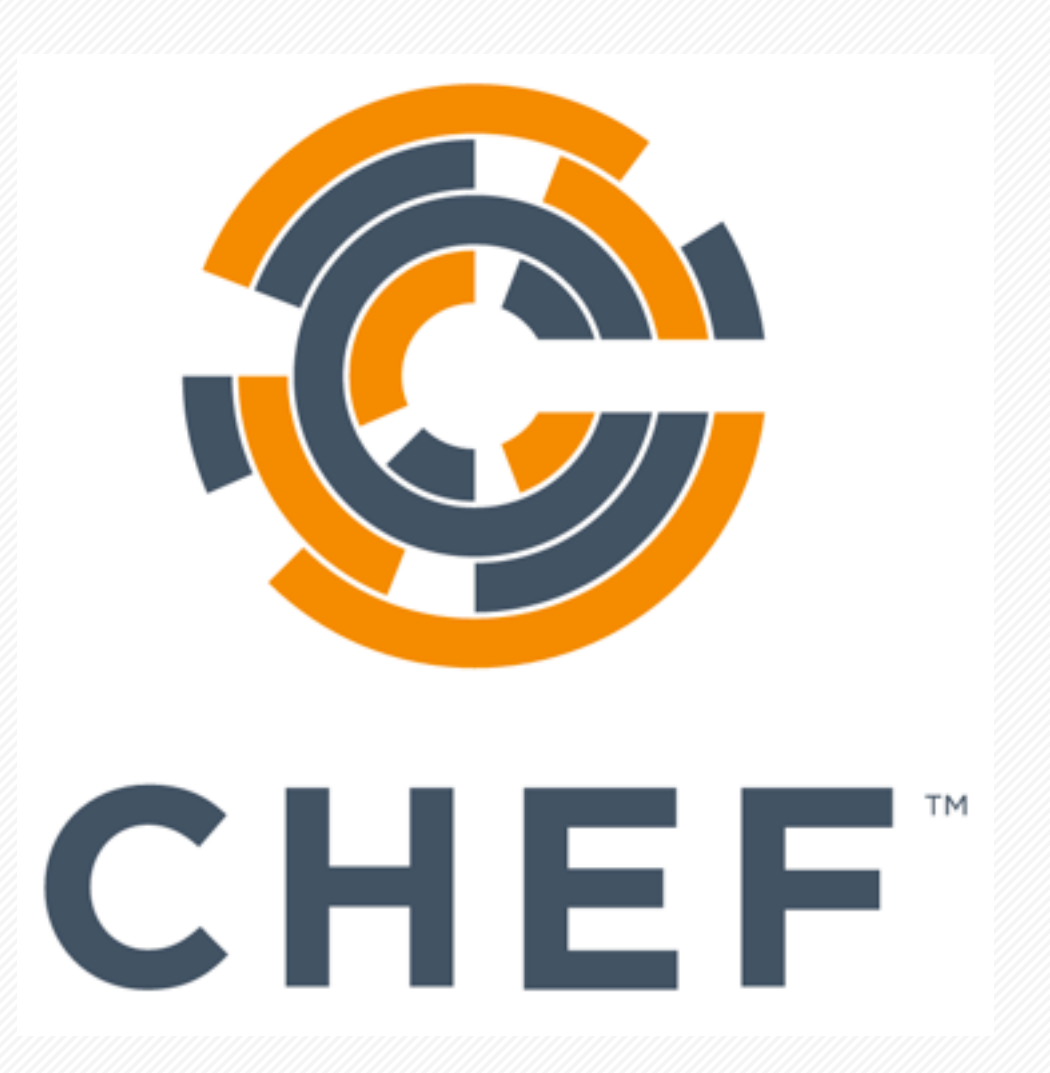

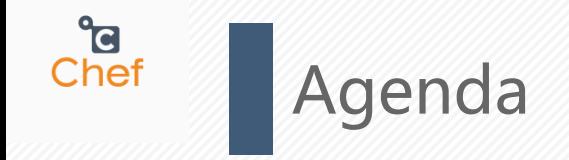

■ 最近のインフラ技術

2 必要なRuby知識

**3** Chef Soloとは

4 インストールと環境設定

5 アーキテクトと構成要素

6 まとめ

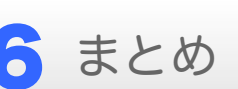

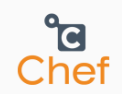

## 最近のインフラ技術

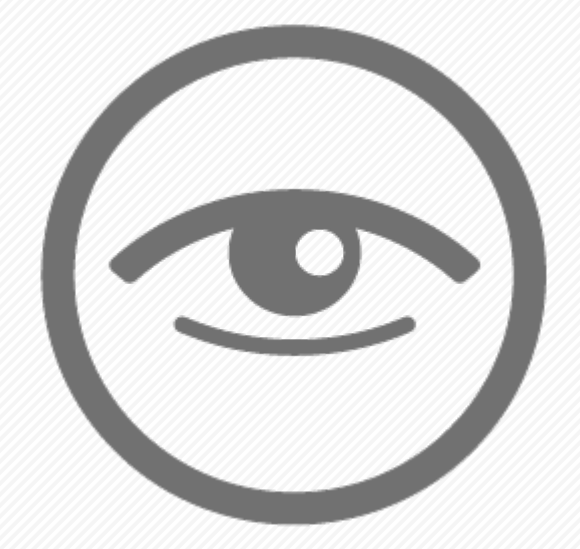

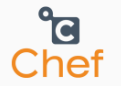

### ここ最近のインフラ系技術の流れがおもしろい キーワードは

## Infrastructure as code

## Test-Driven Infrastructure

## Immutable Infrastructure

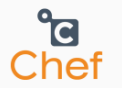

「Infrastructure as Code」とは、 インフラをどのように構築し、維持するべきかという定義はDSLな どの自然言語と近い文法で記述され、ソースコードのように扱うこ とができます。つまり、インフラの構成管理をコードによって行え ることになります。

プログラミングによる手順書を作成したり、実作業を人手に任せ たりする必要がなく、プログラミング言語によるインフラの定義を 作成し、後の動作はプログラムに任せて自動化できます。

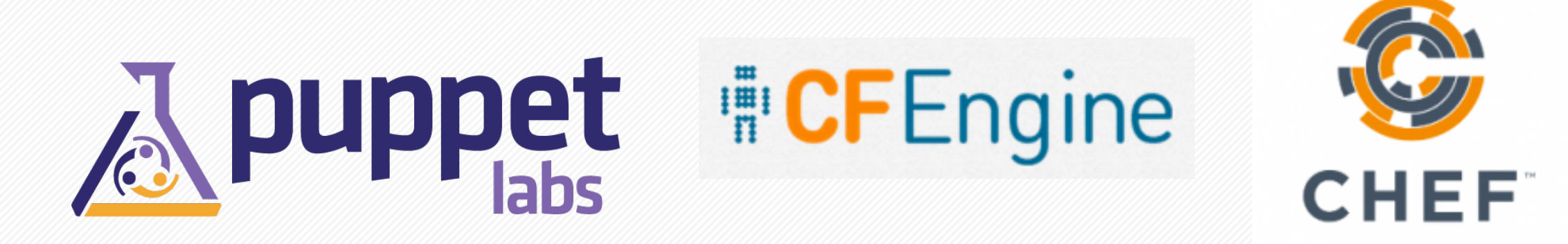

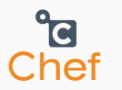

### 「Test-Driven Infrastructure」とは、 インフラストラクチャーを対象とした自動テストを作成する方法です。

スクリプト化された変更をインフラストラクチャーに対して適用するたびに、こ のようなテストを実行すれば、その変更によって環境にエラーが取り込まれたと しても確実に素早いフィードバックを得ることができます。

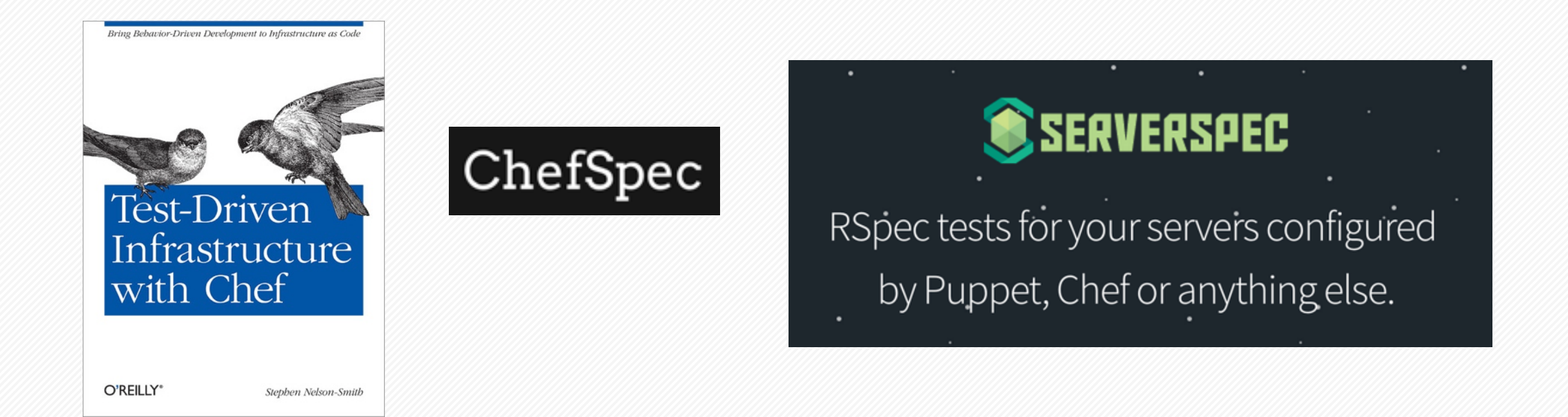

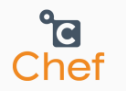

### 「Immutable Infrastructure」とは、 サーバを一度セットアップしたら二度と変更を加えないという運用ス タイルのことを指します。

クラウド環境では、必要に応じてすぐにサーバを用意し、不要になったら簡単 に破棄することができます。Immutable Infrastructure は、このようなクラ ウドの特性を活かす運用スタイルとして、注目されつつあります。

### **BlueGreenDeployment**

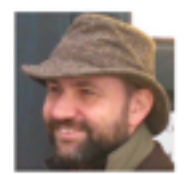

Martin Fowler 1 March 2010

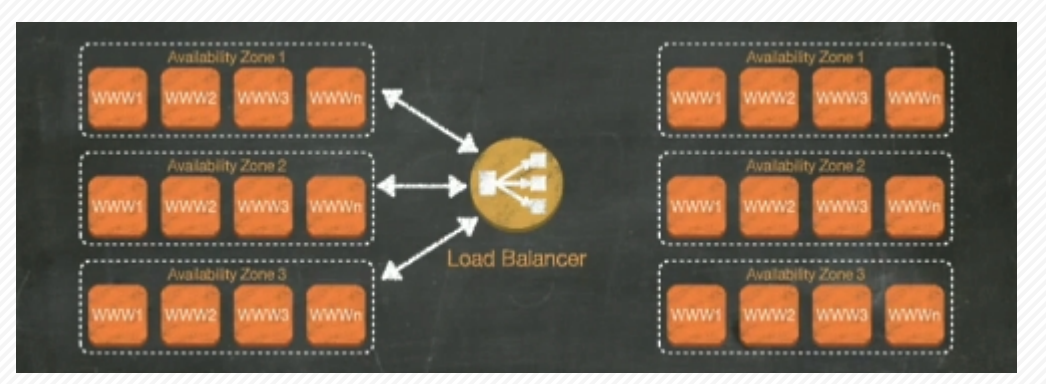

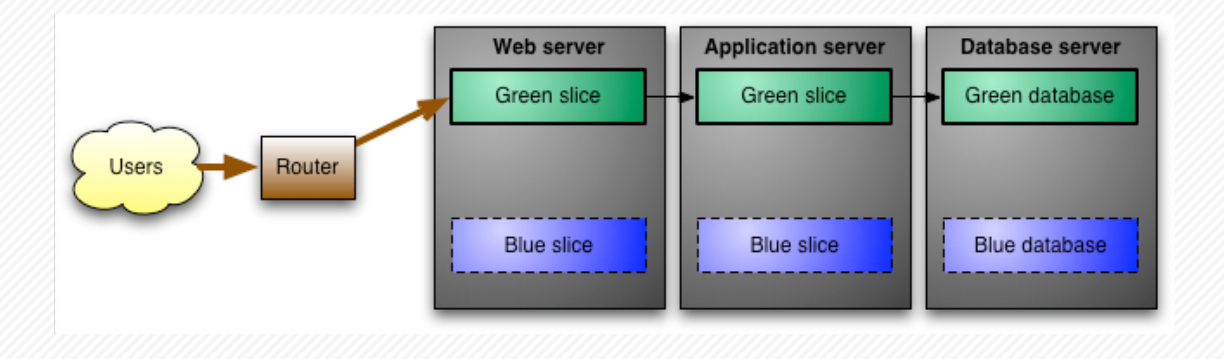

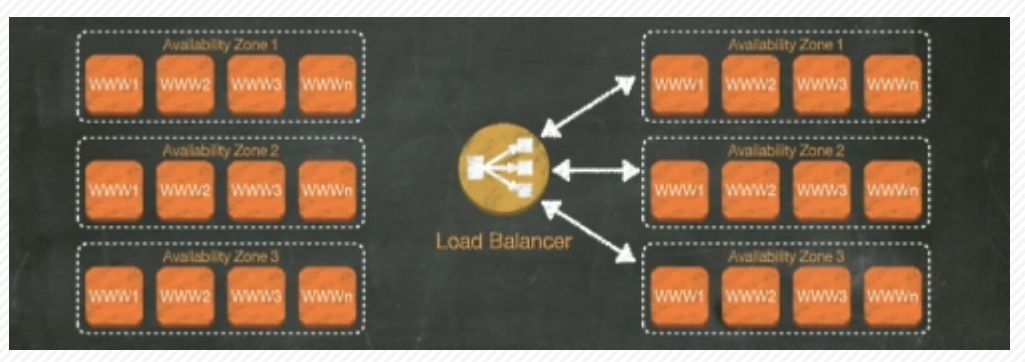

※ 図はMartin Fowler氏のブログ、「AWS re:Invent」2012にAmazon CTOのキーノートから参考

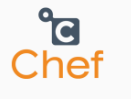

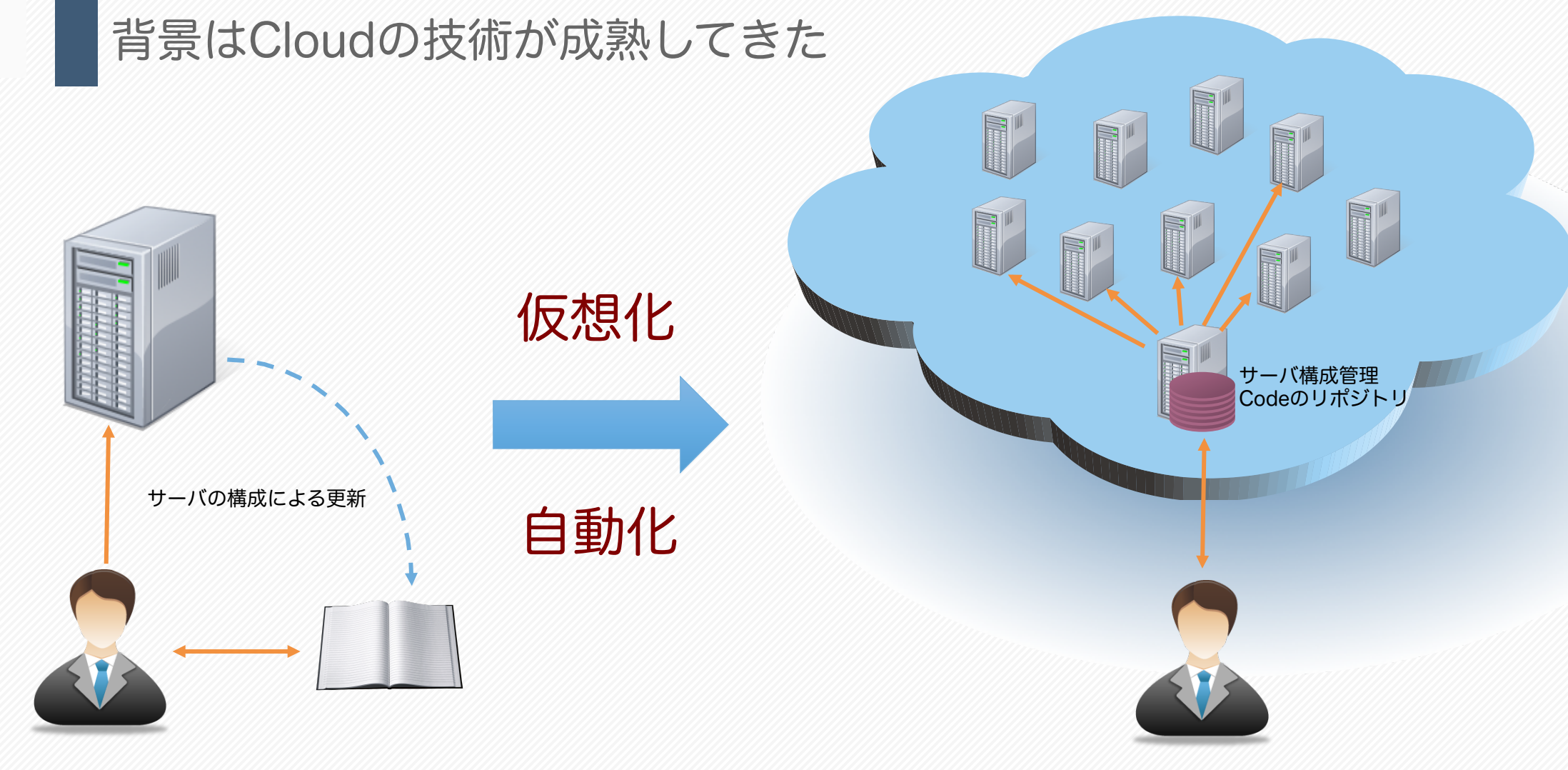

昔手順書をベースにして、 サーバを構築してから手順書を更新する。 2重作業になっている。

#### 手順書をコード化にして、サーバ構築はコード実行に よる自動化にされる。

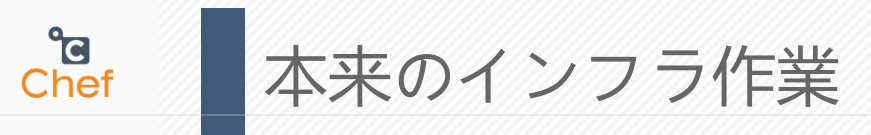

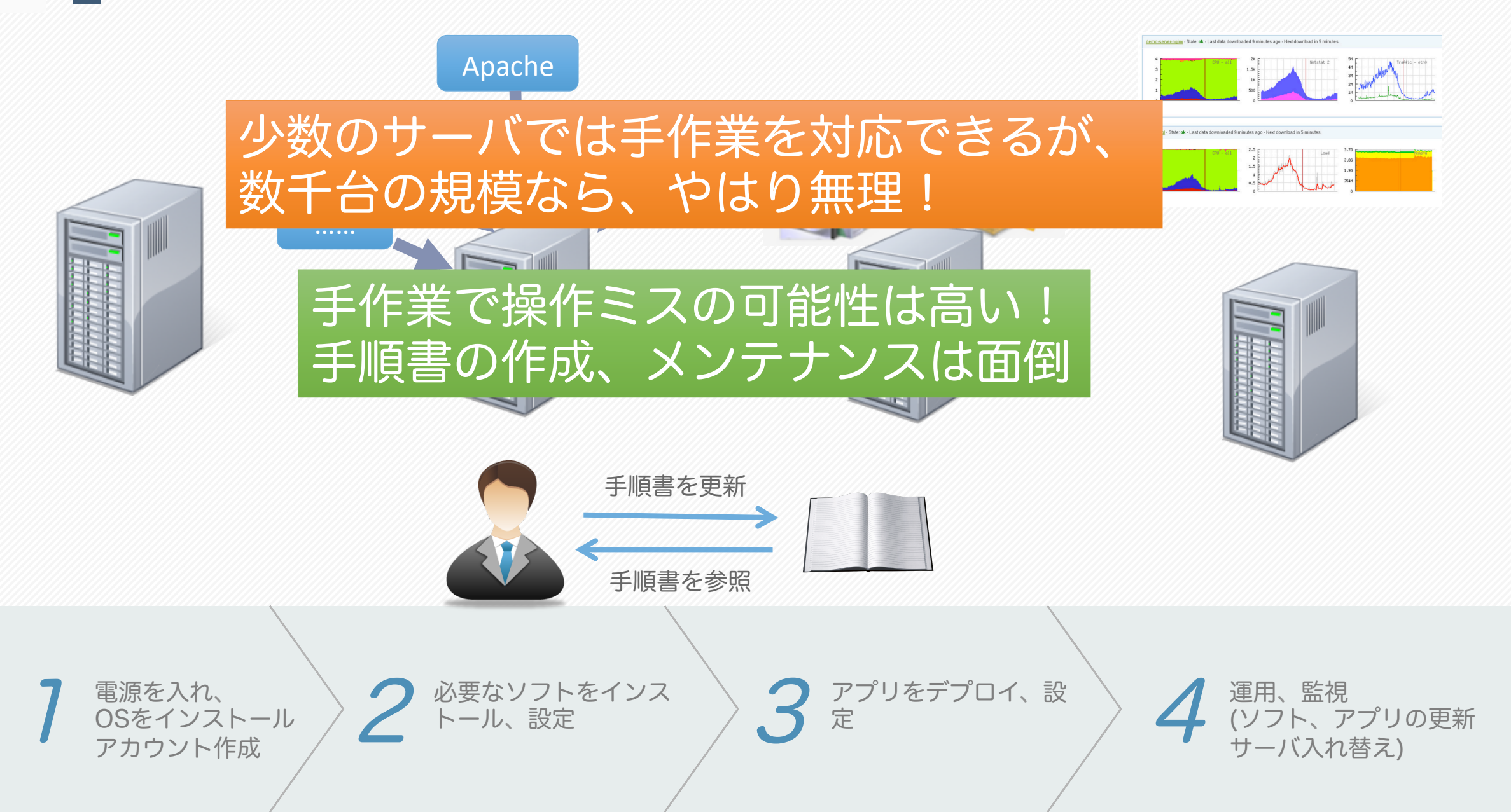

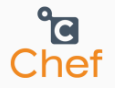

## IT技術の本質は人を機械的な作業から解放すべき

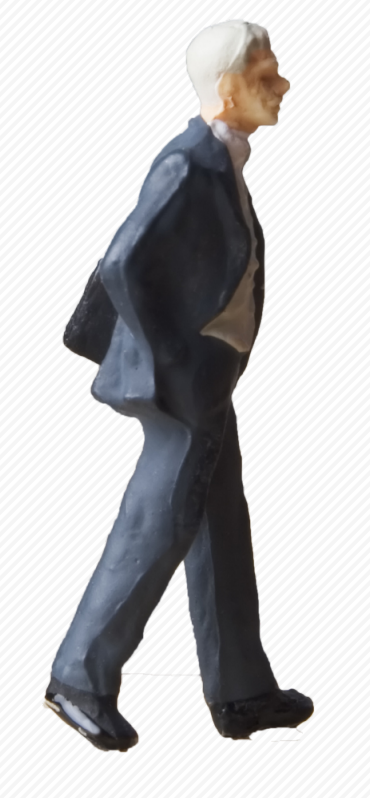

### サーバ構築を自動化したい

サーバ構築をテストしたい

**e**<br>Chef 今からのインフラ作業

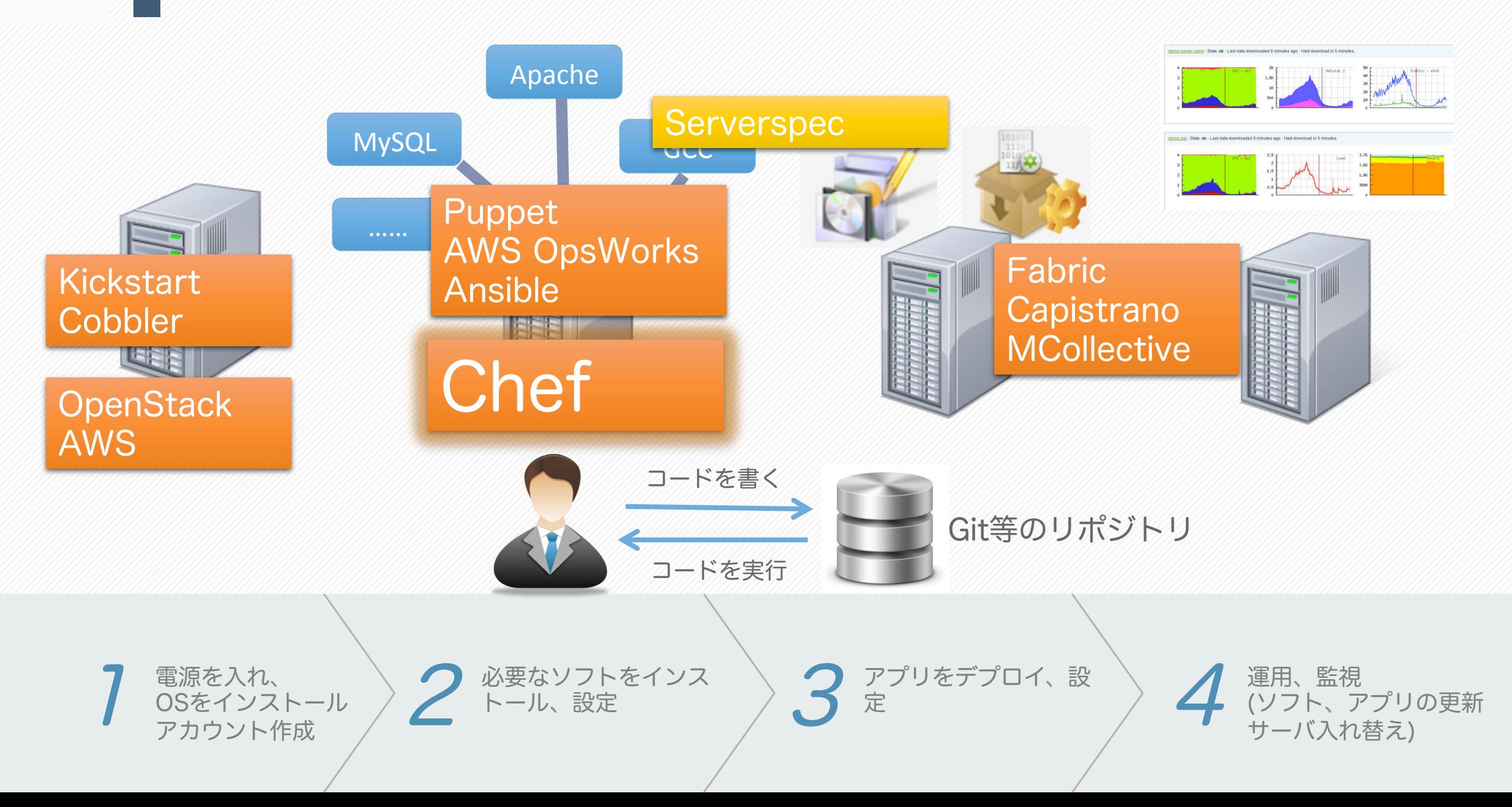

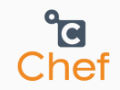

# Chef を理解するための 最低限のRuby知識

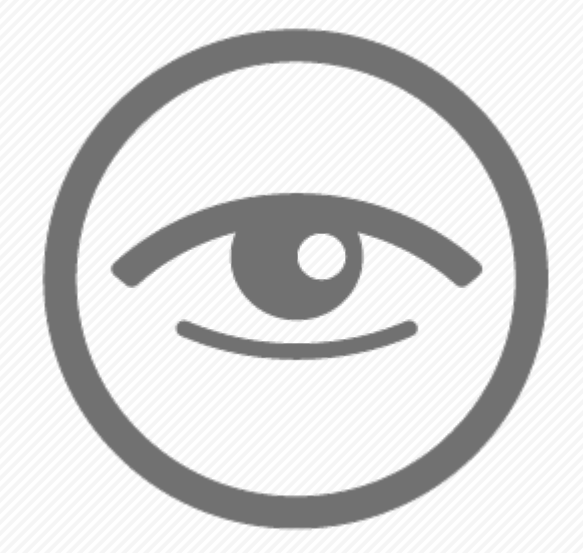

#### Rubyにおけるすべてのものはオブジェクトである 以下ではClassmethod社のブログを参考する http://dev.classmethod.jp/server-side/chef-vagrant-ruby/

**a**<br>Chef

#### Rubyは括弧を省略して書く事ができる

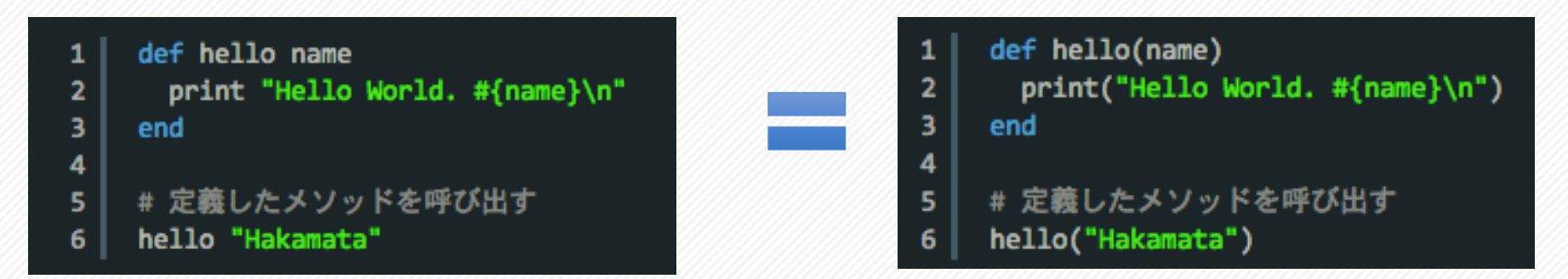

#### Rubyは do や end を中括弧で書く事ができる

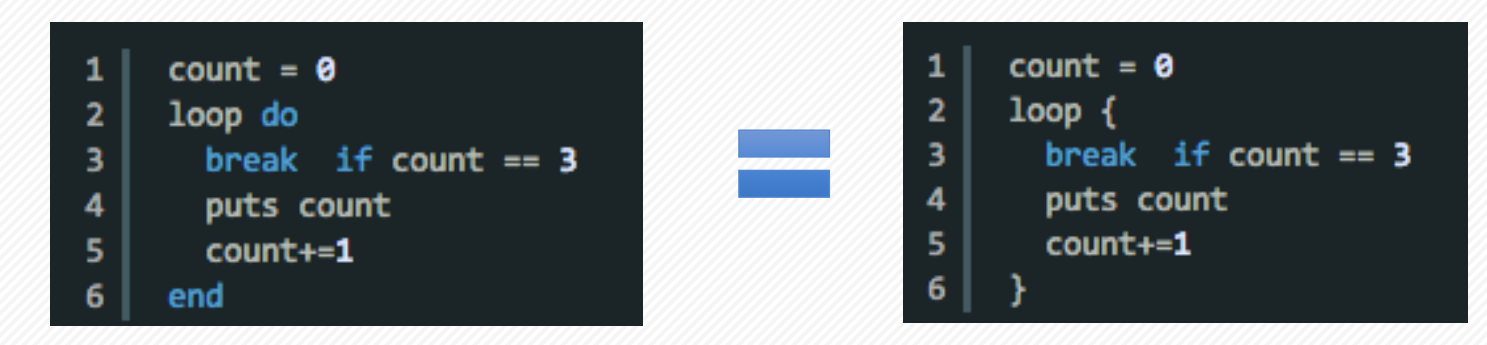

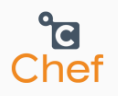

### シンボル

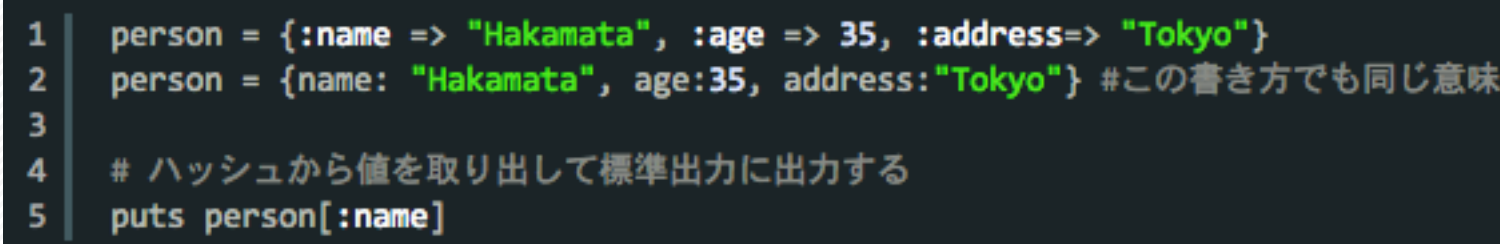

#### キーワード引数

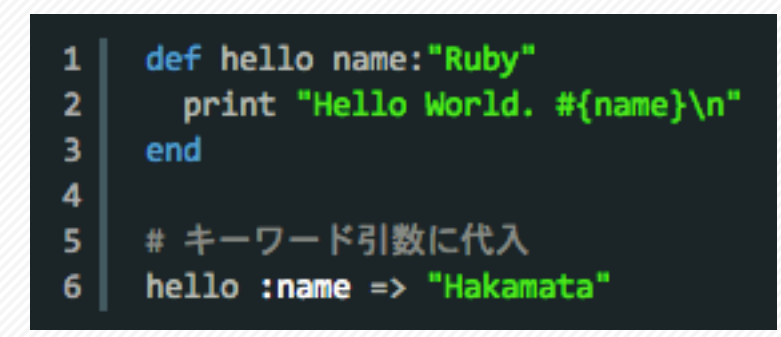

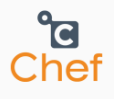

### ブロック付きメソッド(Chefのrecipeでよく使われている構文)

#### ブロックの呼出をyieldで宣言 ブロックを定義して渡す

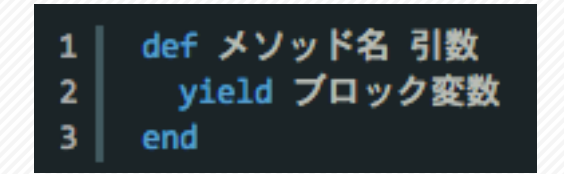

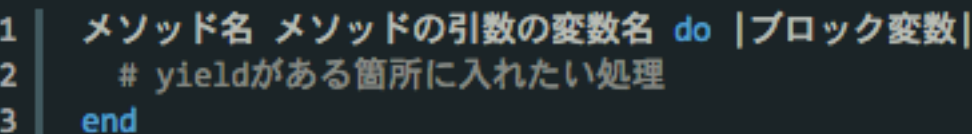

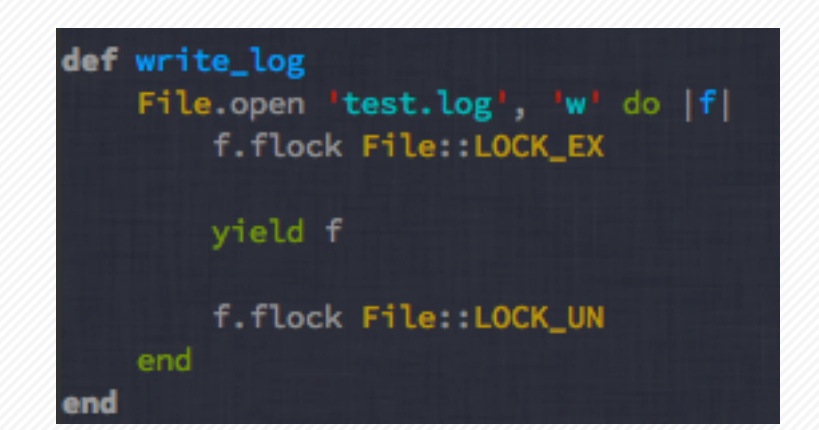

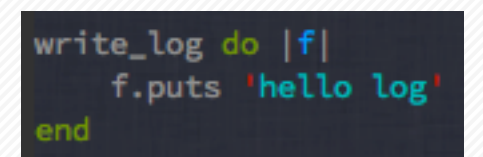

**e**<br>Chef

### ブロックを使った繰り返し

#### 「3」もオブジェクトである

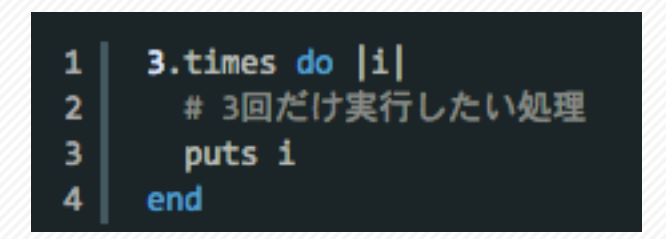

#### %w[make gcc openssl-devel] という部分は ["make", "gcc", "openssl-devel"] と同じ意味になる

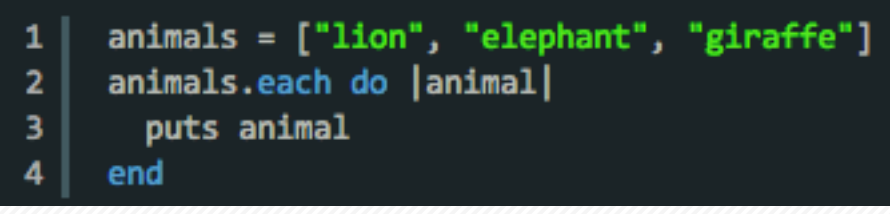

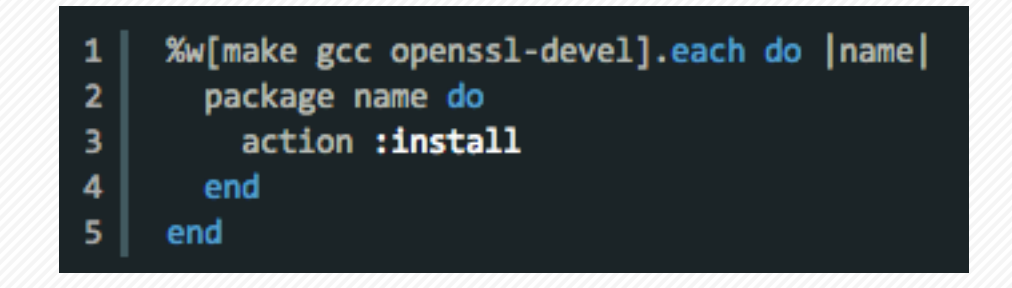

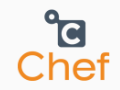

## Chef Soloとは

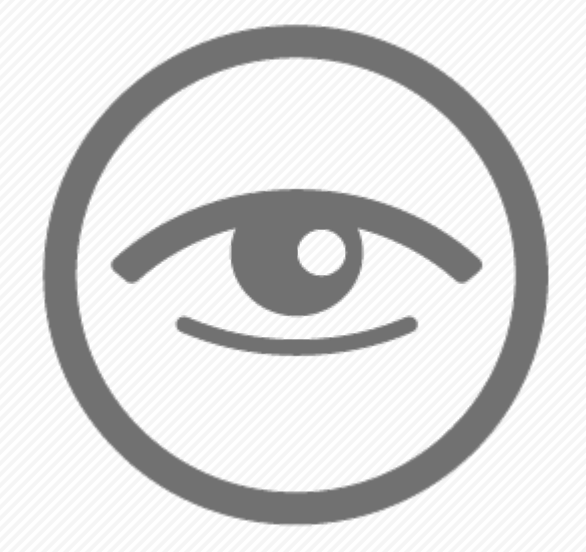

## ちょっと待って、Chefはまだわからない

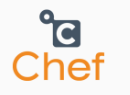

#### 2004年 - 現在 マ ソフトウェア マ ウェブ検索 マ すべての国 -**Ω** chef fabric ansible puppet cfengine 検索キーワード 検索キーワード 検索キーワード 検索キーワード 検索キーワード Chefの人気度ははるかにリードしている \*\*\* 人気度の動向 2 □ カテゴリと比較 ② □ ニュースのヘッドライン ② □ 予測 ②

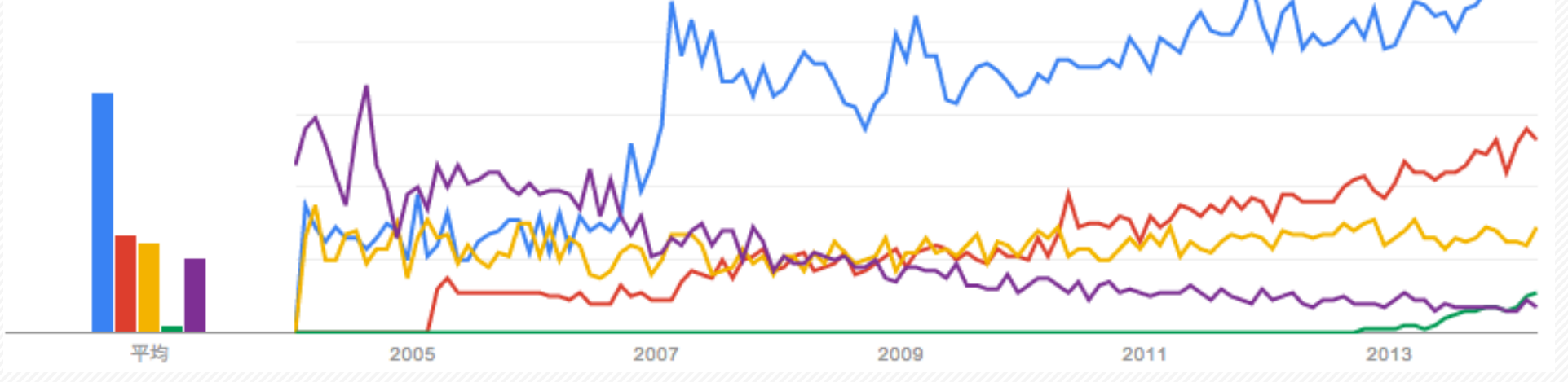

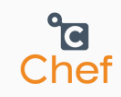

### Chefとは

- ◆ Chef software(旧名: Opscode)が開発されたオープンソース のインフラ自動化ツールです。
- ◆RubyのDSLで書きます。
- ◆複数のサーバにより構成されるシステムを運用管理するための フレームワークです。
- ◆ システムが稼働するOSのディストリビューションによる差異を 吸収し、同一の構成を複数の環境で再現することを容易にして います。
- ◆ 構成管理情報やノード(サーバ)のステータスを集約するChef-Serverと、ノードの状態を収束させるChef-Clientという構成 と、単一のノードを構築するChef-Soloが利用できます。
- ◆ Chefのレシピ (Recipe) をコミュニティに公開され、誰でも 再利用できます。インフラのノウハウを共有し、関連技術を促 進します。

Get Speed. Get Awesome. Get Chef.

Chef models IT infrastructure and application delivery as code, giving you the power and flexibility to achieve awesomeness

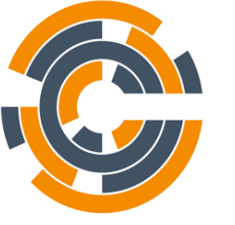

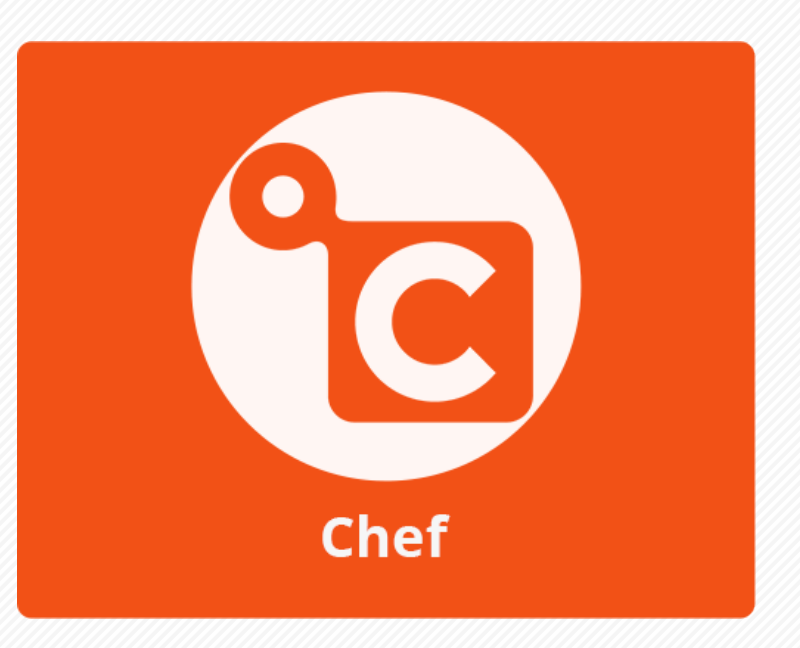

※ 図はchefオフィシャルサイトから参照

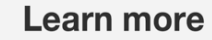

<sup>o</sup>c Chef

#### chef server nodes  $\begin{array}{c} 1 \\ 3 \\ 4 \end{array}$ 5 hh. ÷ chef-client ohai physical environs data bags roles Ħ,  $\overline{c}$ dı. ∟ chef-client ohai virtual తి manage ΞN ₽ run-list node object attributes n hh.  $\blacksquare$ search chef-client ohai cloud  $\blacksquare$ **d** c. dı. **BBB** recipes versions cookbooks chef-client ohai network

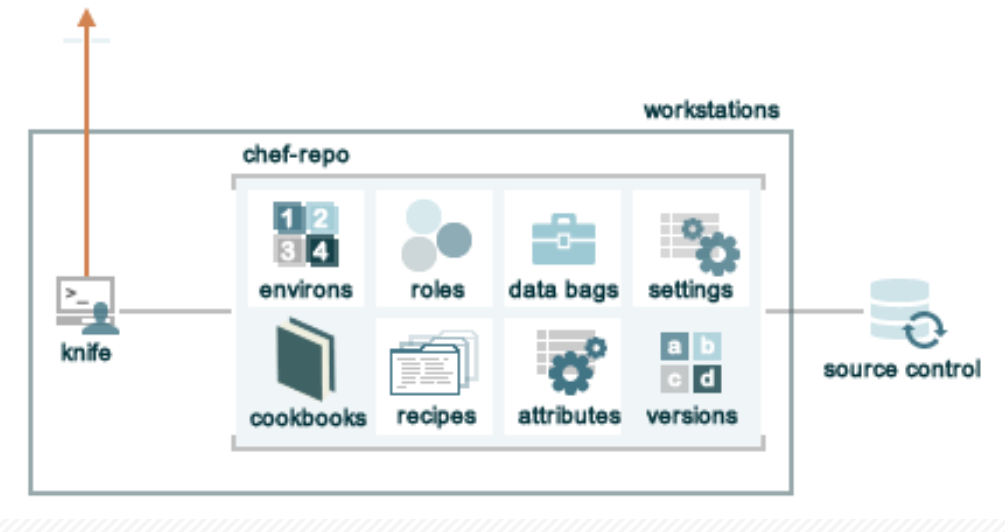

### Client/Server構造

- 担当者は自分のマシンでcookbooks を作成
- Chef Serverにcookbooksを登録
- 作業対象 (node) を選定
- 作業対象にChef Clientをインストー ル
- 作業対象でChef Clientを動かして、 Chef Serverに問い合わせ、 cookbooks等情報を参照し、自分の 環境を構築、更新

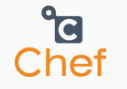

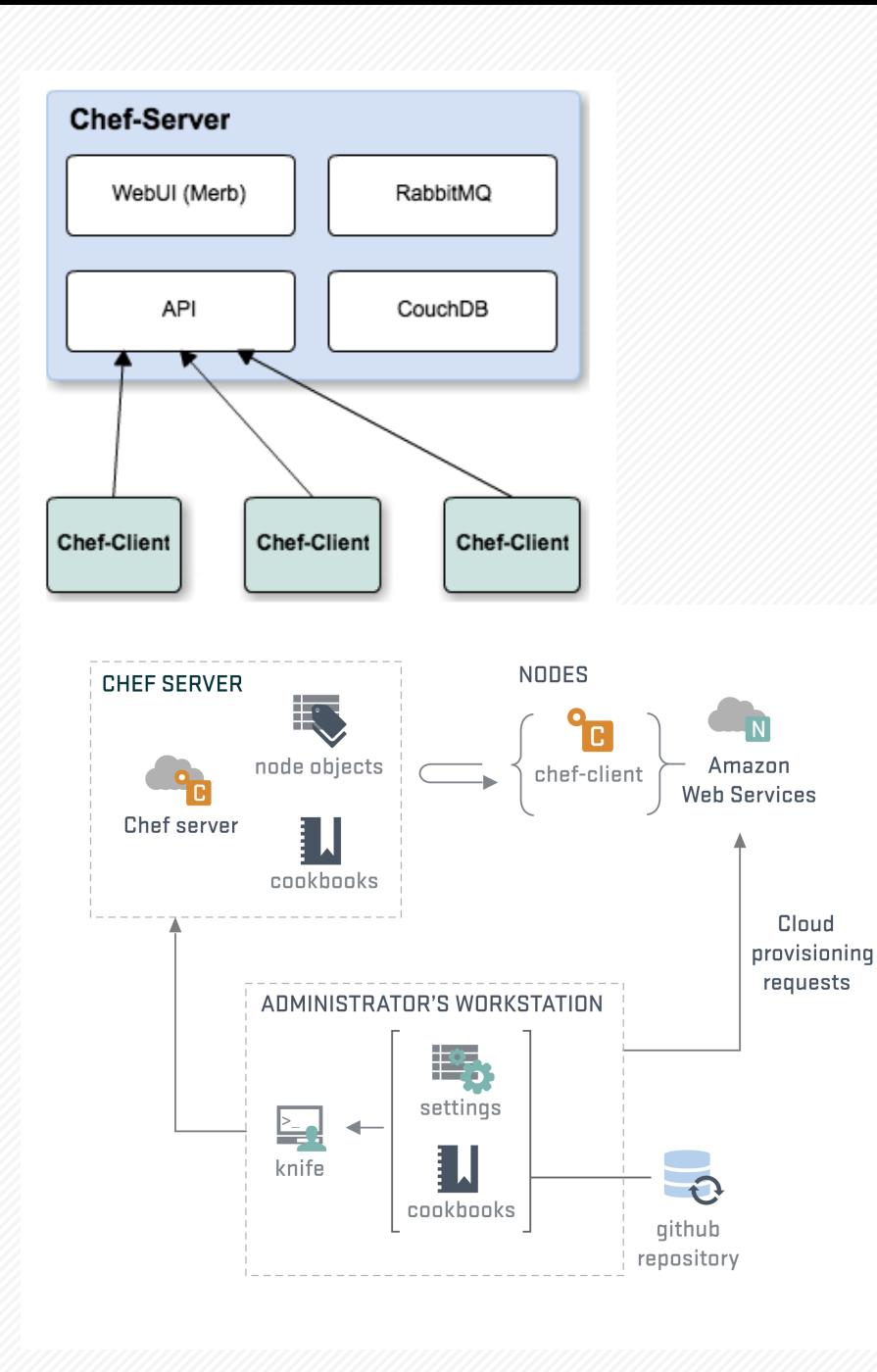

### Client/Server構造

- Chef Serverは最新のミドルウェア (Erlang、CouchDB、RabbitMQ、 Apache Solr等)を使用するので、 簡単に構築できない
- Opscode社はChef Serverのクラウ ドサービスを提供
- AWSはChefを使用して、AWS OpsWorksサービスを提供
- 既存資産はChef Serverと連携、統 合も難しい

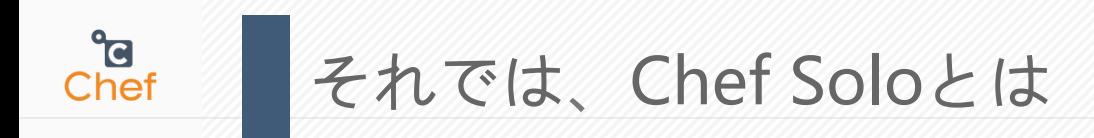

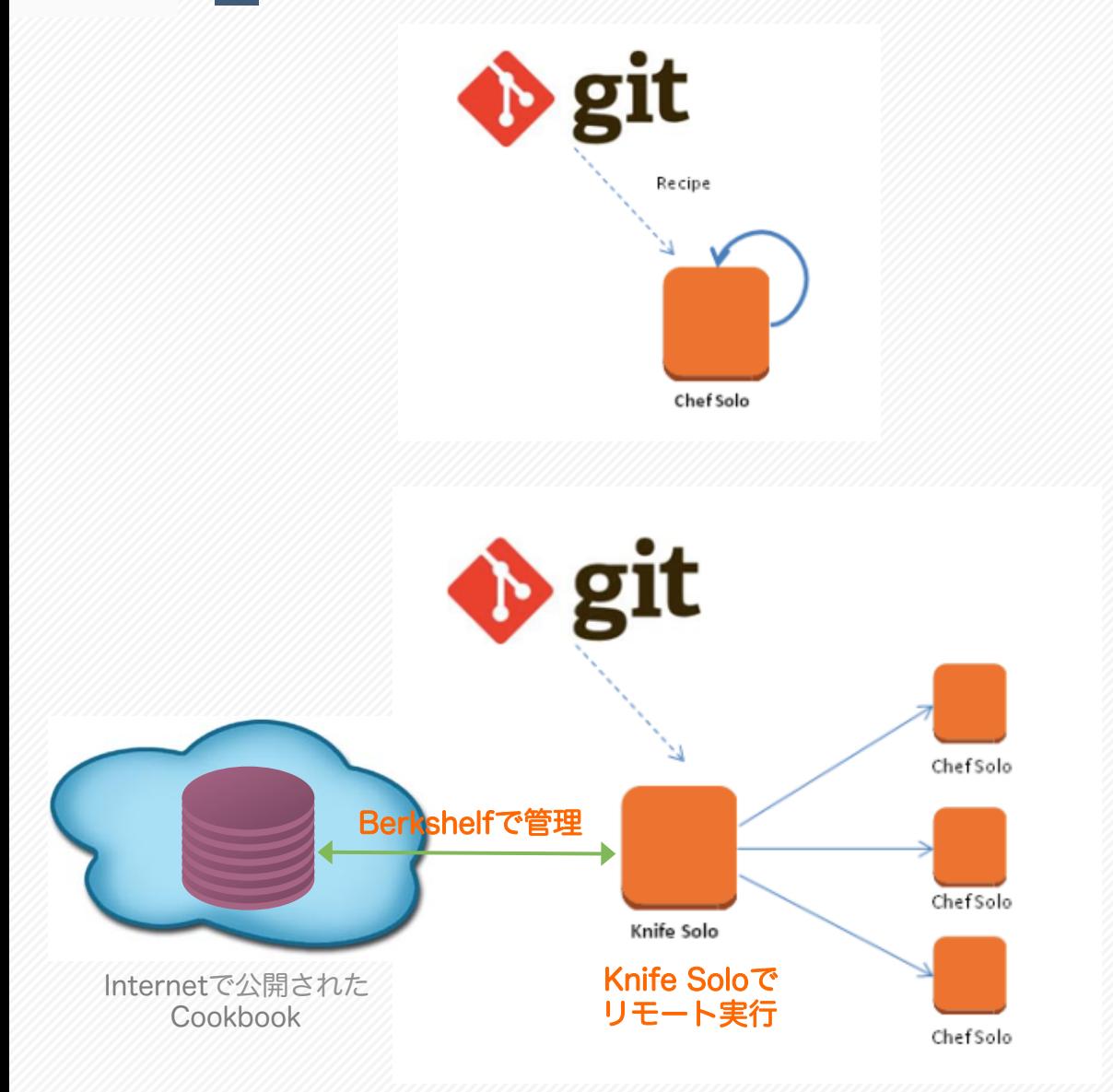

#### Chef Serverが無しで対象マーシンで Chef Clientを実行する仕組みです。

データセンターのマシン、またクラウド VMなら、SSH登録でChef Clientを実行 する必要なので、Knife Soloを併用しま す。

Gitは必須ではありません。

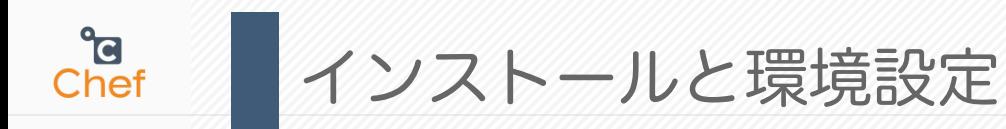

ここからKnife soloとChef soloで環境構築を解説します。 まずChef soloとKnife soloの環境を構築します。

# https://github.com/sstephenson/rbenv

\$ rbenv version

1.9.3-p194 (set by /home/wang/.rbenv/version)

\$ gem i chef --no-ri --no-rdoc

\$ gem i knife-solo --no-ri --no-rdoc

\$ gem i berkshelf --no-ri --no-rdoc

Rubyで書かれますので、Rubyの環境は必須 1.9.3以上のバージョンが必要

Chef Clientを入れ (Knifeも入れました)

Knife soloを入れ

Cookbookを管理するツールBerkshelfを入れ

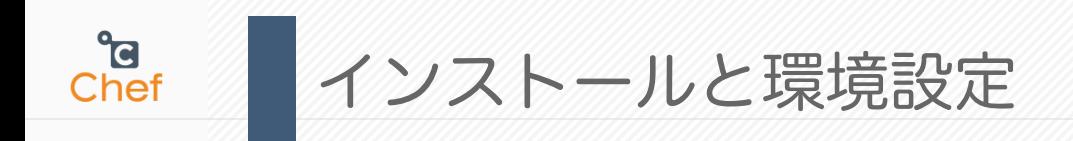

早速Chef soloとKnife soloを試します。

\$ cd chefdemo/ \$ cd cherdemo/<br>\$ knife solo prepare wang@debian7vm1 | Cookbookを対象サーバに適用する設定を準備

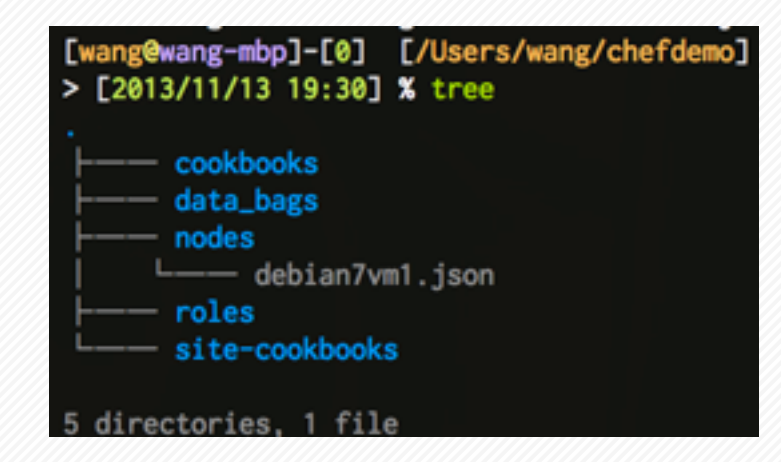

\$ knife solo cook wang@debian7vm1

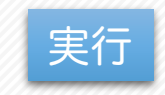

\$ knife solo init chefdemo Cookbookのscaffoldを生成

Cookbookを手動で作成できます。ま た、Berkshelfを利用して、 http://community.opscode.com/ cookbooksから既存のcookbookをダ ウンロードします。

\$ cat nodes/debian7vm1.json {"run\_list":[]} ("run\_list":[]}

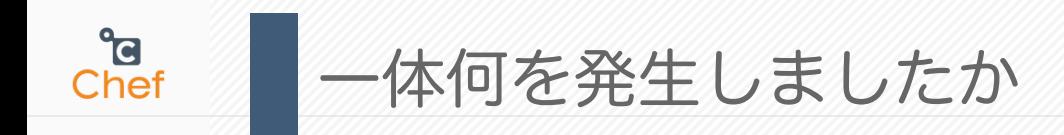

#### \$ knife solo prepare wang@debian7vm1

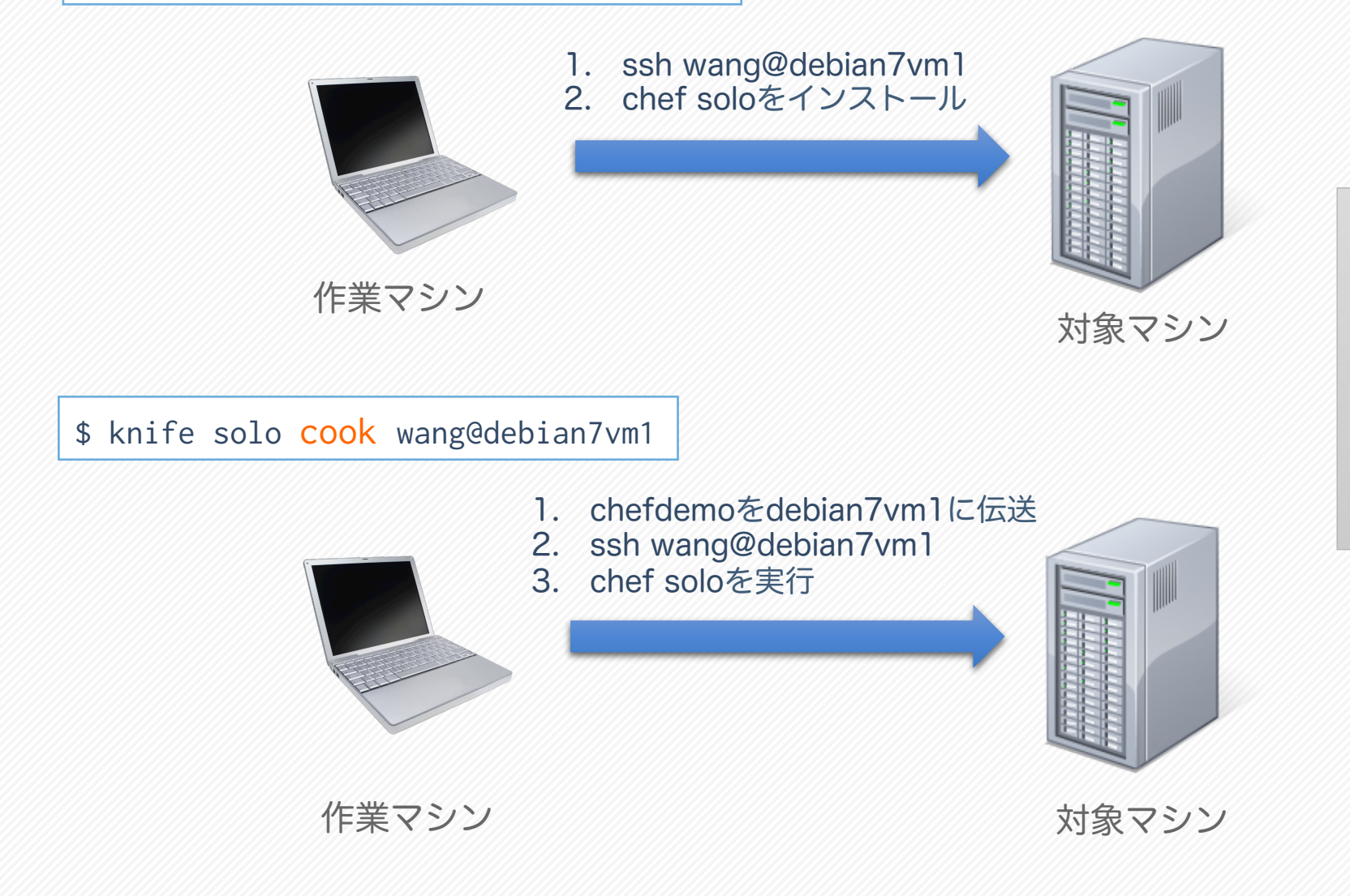

#### 事前設定

- wangアカウントはdebian7vm1に 事前作成済み
- SSH鍵認証が設定済み
- wangアカウントのsudoを有効化
- 頻繁にパワード入力を避けるため、 ユーザのsudo設定にNOPASSWD を推奨

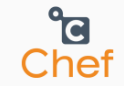

ü OSアカウント、グループの作成、設定 ü OSシステム設定(ネットワーク等) ü ソフトウェアのインストール、アンインストール ✔ ファイル、ディレクトリを操作 ü MySQL、Apacheのようなミドルウェアの設定ファイルを管理、更新 ü 任意なスクリプト(Bash、Ruby、Python、Powershell)を実行 ü OSサービスの起動、停止 √ Ruby、Python等のモジュールをインストール (gem、easy\_install) ✓ 非同期のジョブ (cron、batch) Chef で何をできますか

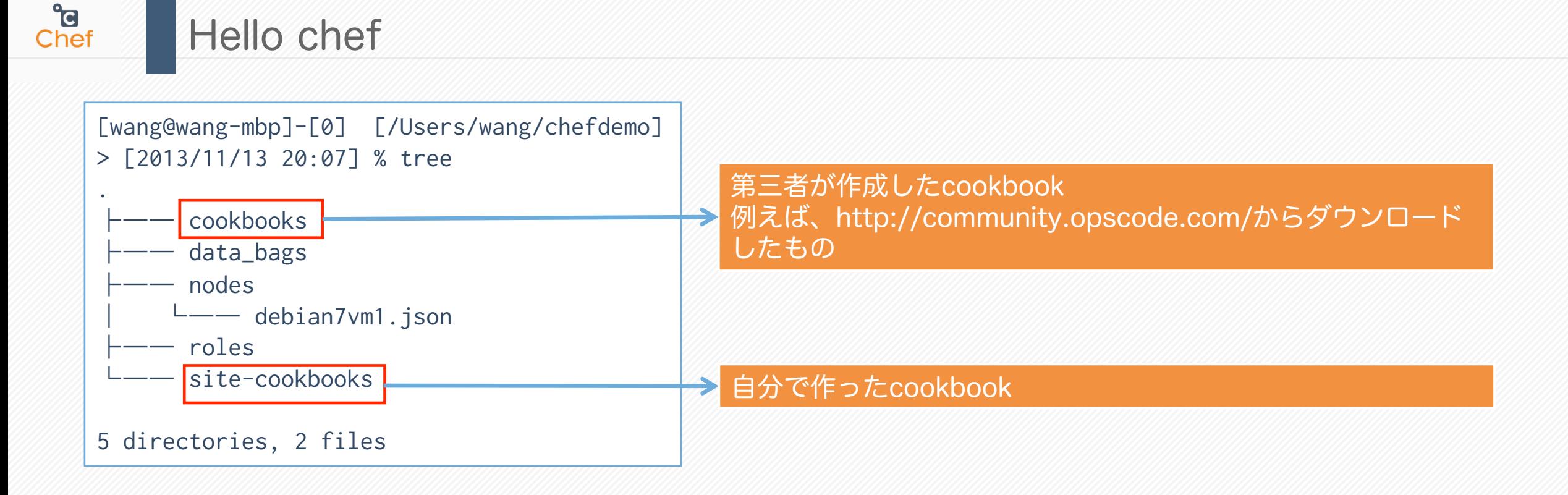

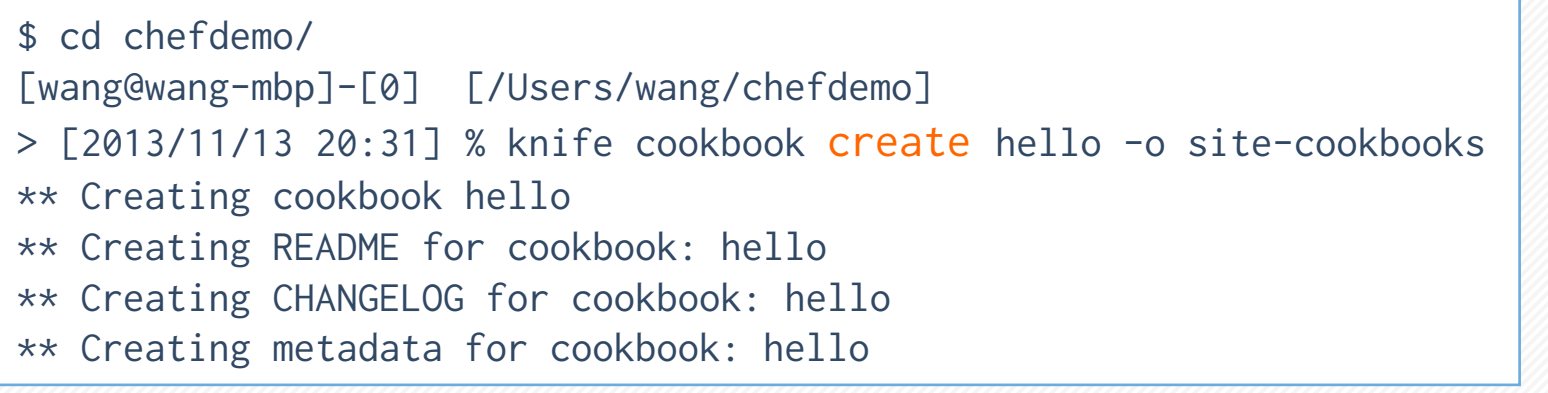

#### Cookbook helloを作成

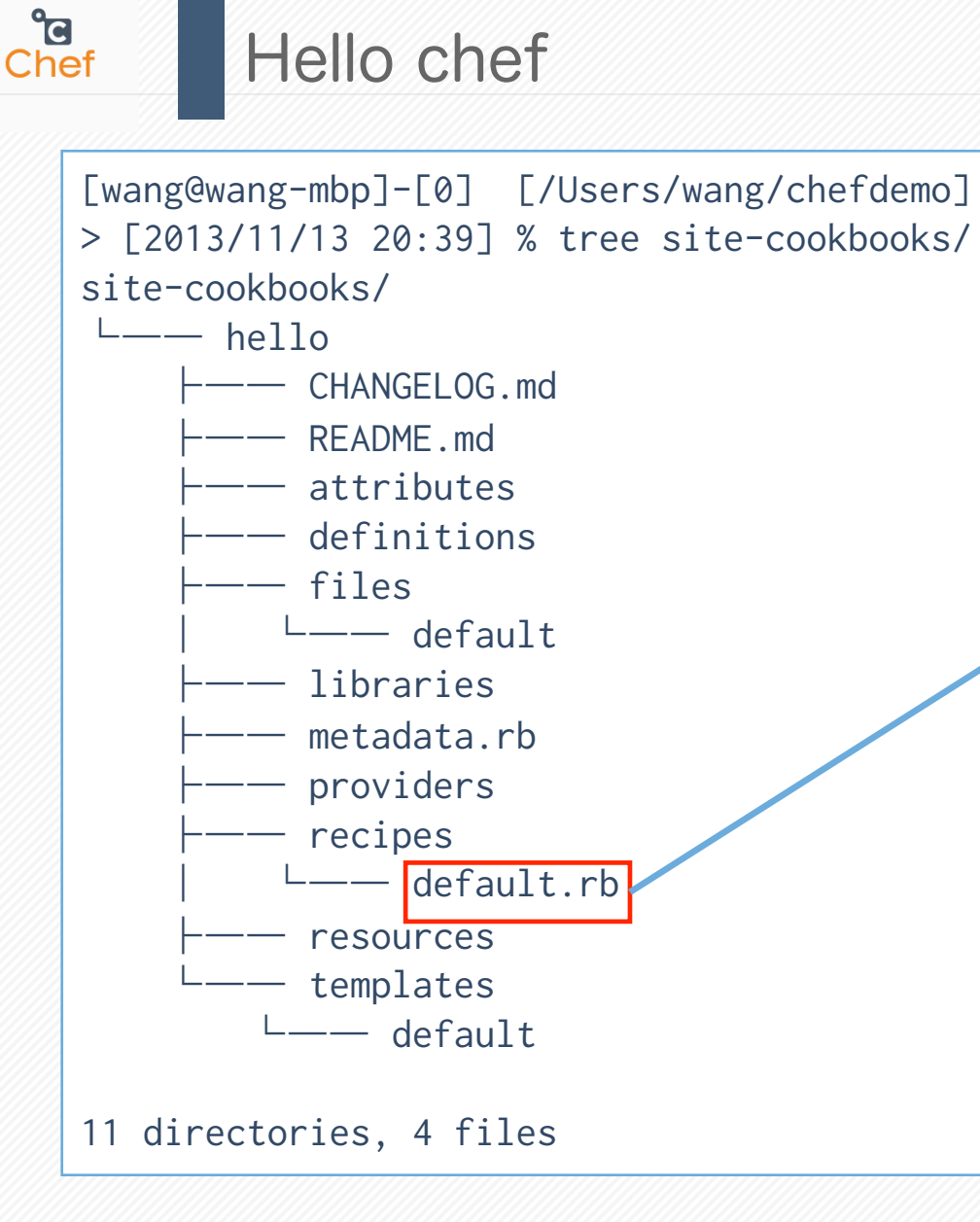

#### hello cookbookの構造(後ほど解説)

#### helloの操作をRubyで記述

[wang@wang-mbp]-[0] [/Users/wang/chefdemo] Ø [2013/11/13 20:45] % cat site-cookbooks/hello/recipes/default.rb 「Hello Chef」と表示する log "Hello Chef"

#### # 列挙されたパッケージを全部インストールする

%w{curl wget}.each do |pkg| package pkg do action :install

end

end

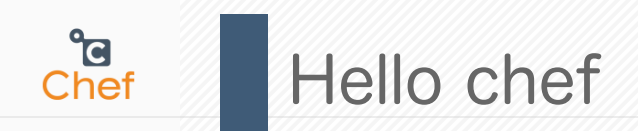

[wang@wang-mbp]-[0] [/Users/wang/chefdemo] > [2013/11/13 20:50] % cat nodes/debian7vm1.json **{"run\_list":["recipe[hello]"]}** [wang@wang-mbp]-[0] [/Users/wang/chefdemo] > [2013/11/13 20:53] % knife solo cook wang@debian7vm1 Running Chef on debian7vm1... Checking Chef version... Uploading the kitchen... Generating solo config... Running Chef... Starting Chef Client, version 11.6.0 Compiling Cookbooks... Converging 3 resources Recipe: hello::default **\* log[Hello Chef] action write \* package[curl] action install (up to date) \* package[wget] action install (up to date)** cookbook helloを適用

Chef Client finished, 1 resources updated

想定通りに実行しました! ログはファイルに出力できます。 何か不具合が起きる場合、-vで詳細情報を出力します。

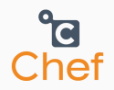

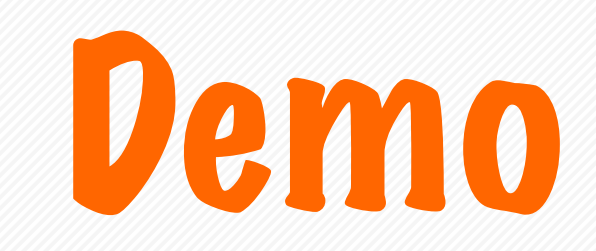

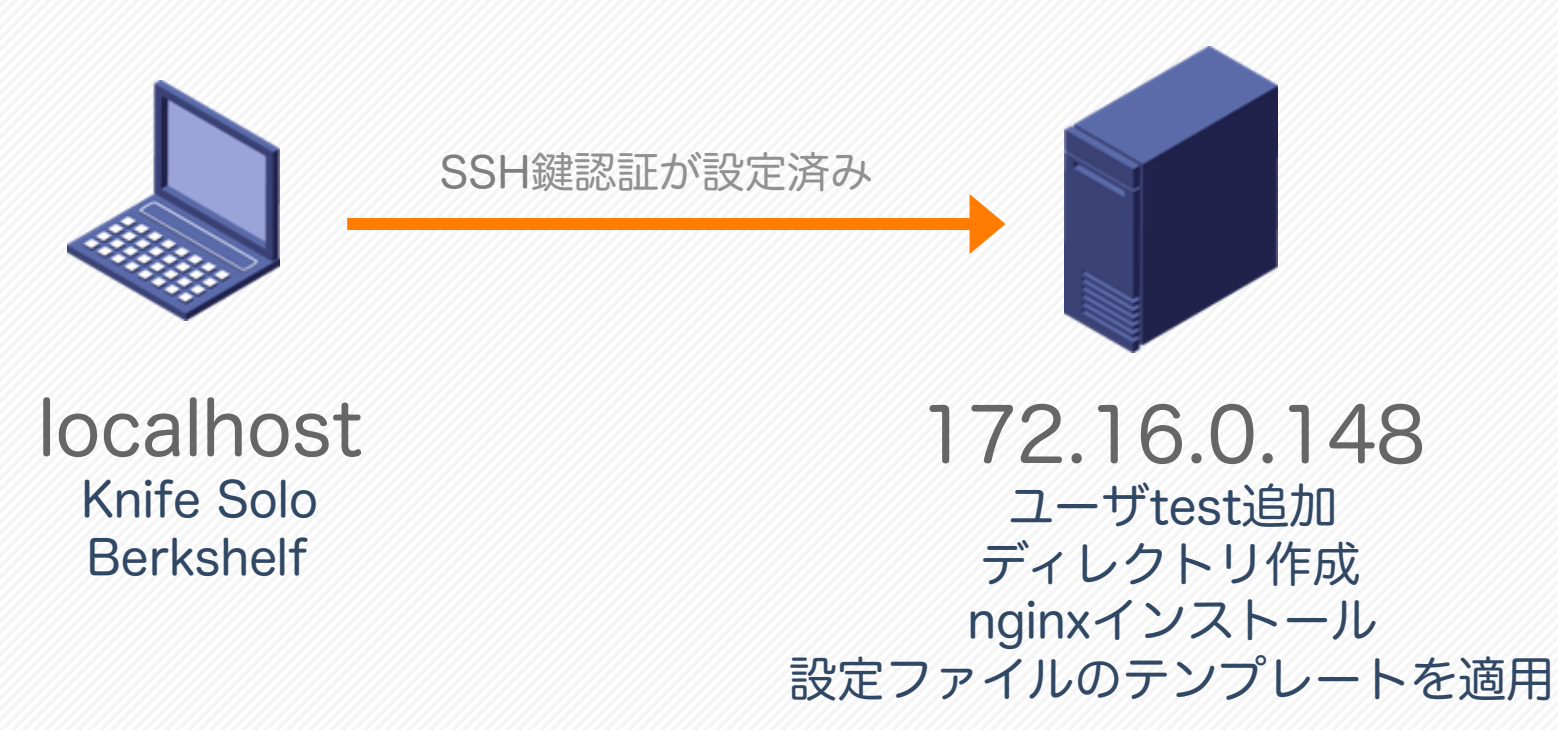

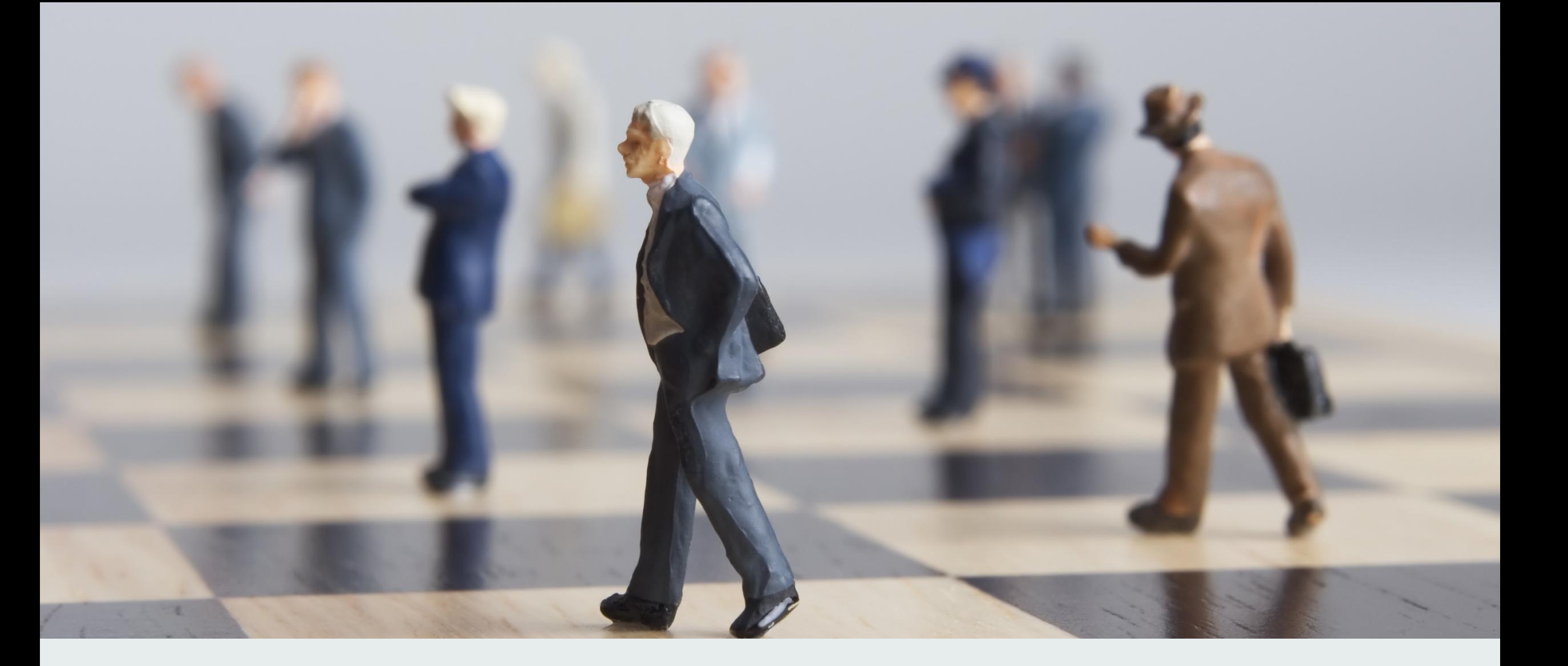

ちょっと迷いました。一体Chef soloは何のものですか?

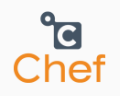

### Javaプログラマーから見てみましょう

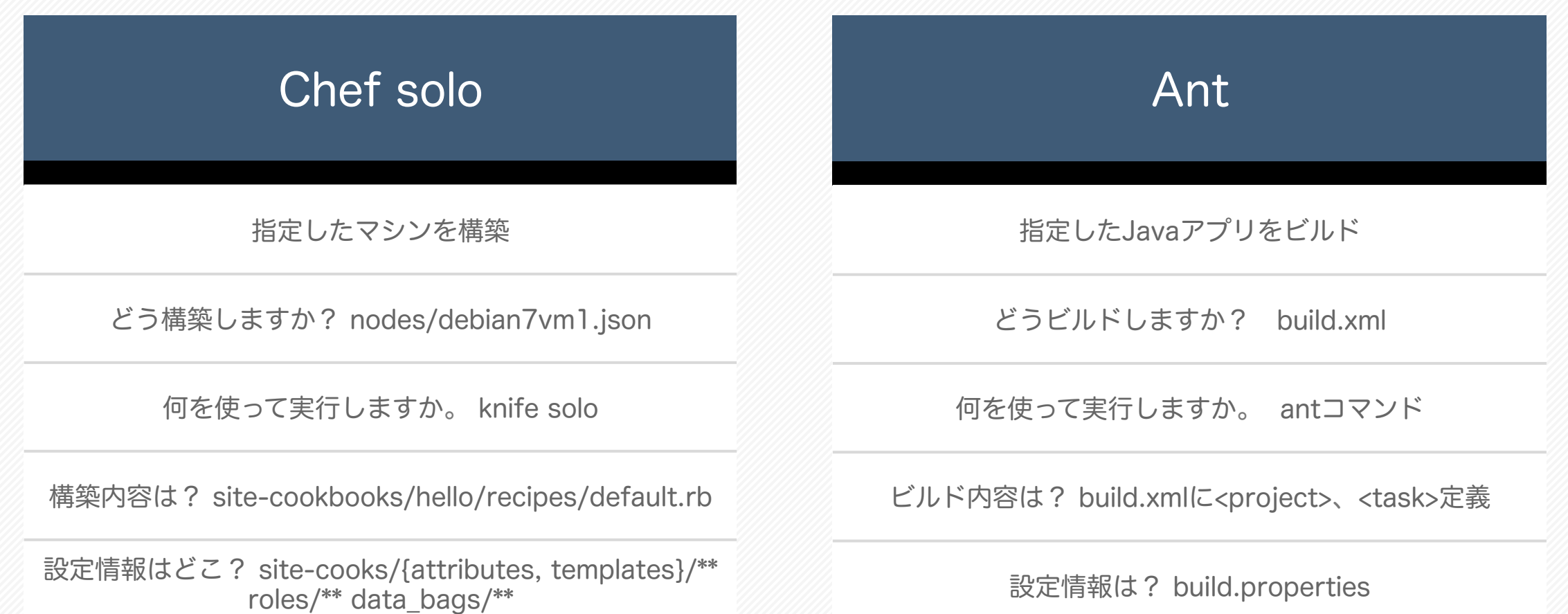

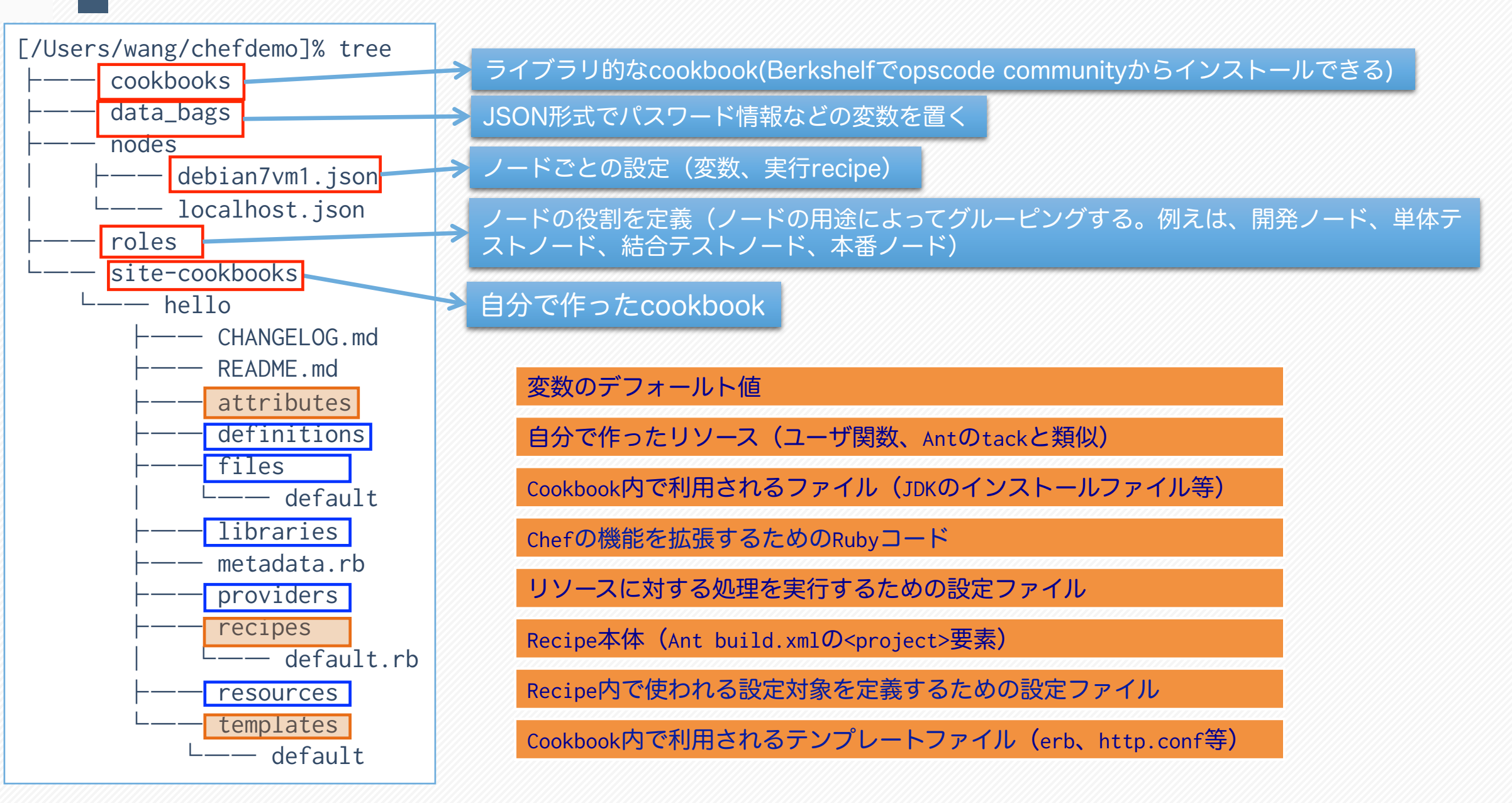

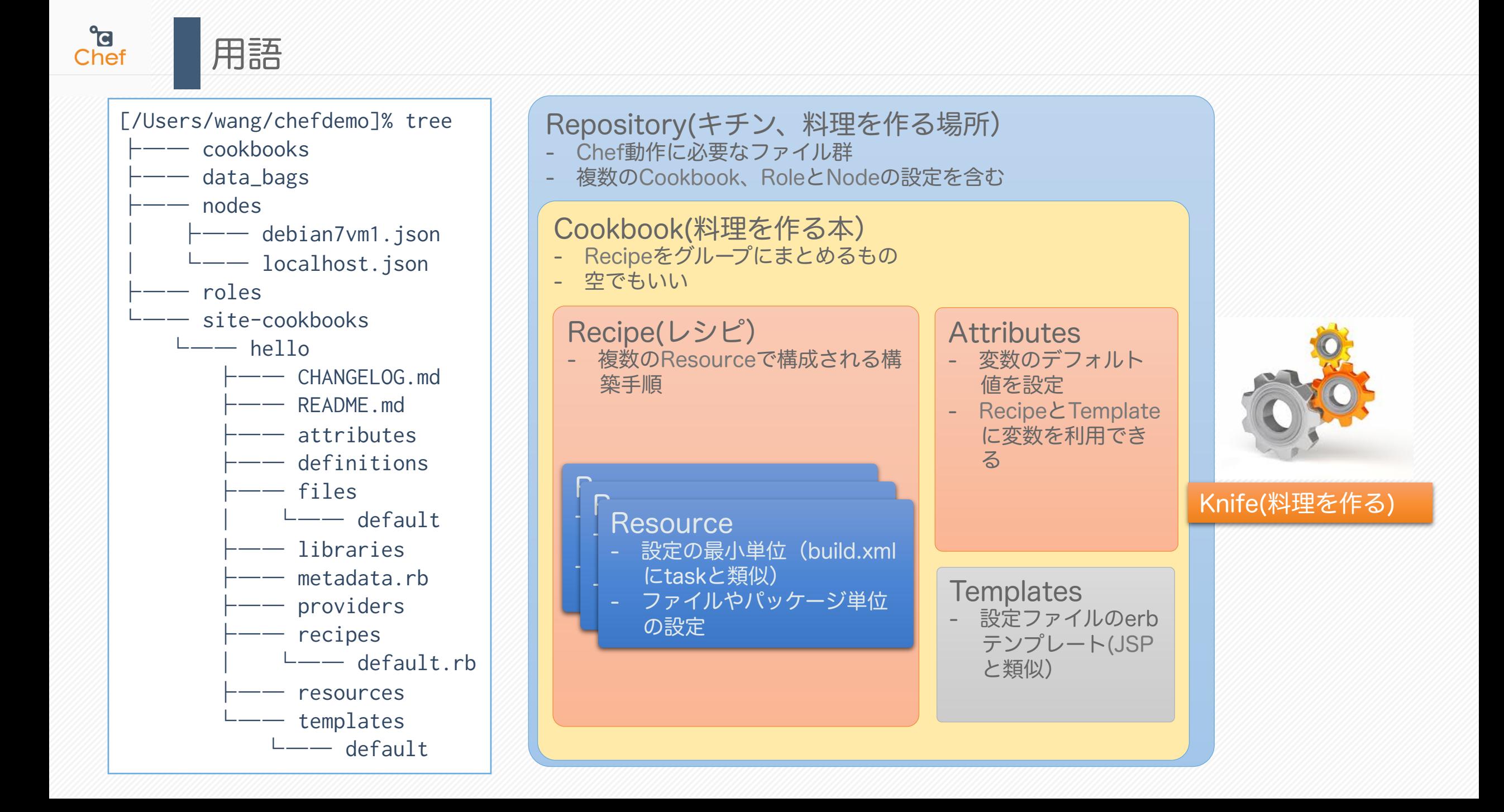

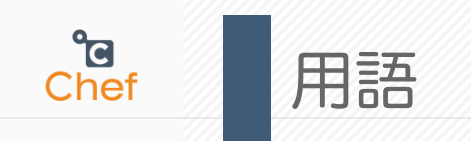

#### ■ Node

- Chefで管理されるサーバ

### ■ Role

- ノードの役割を定義
- 使うRecipeとか変数とかをここで設定する(Abstractクラスみたい)
- Chef solo
	- サーバ無しでChefを利用するコマンド
	- Chef soloを動かしたノード自身を操作対象となる
- Knife solo
	- 対象ノードにレポジトリを転送してChef soloを動かす

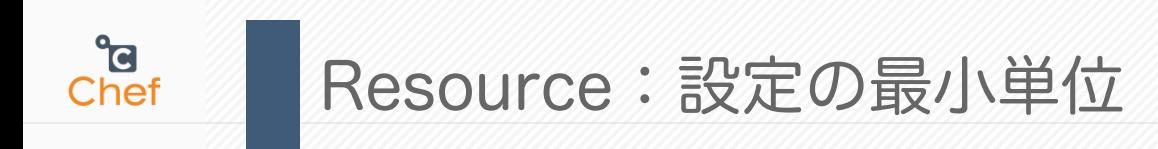

#### テンプレートファイル

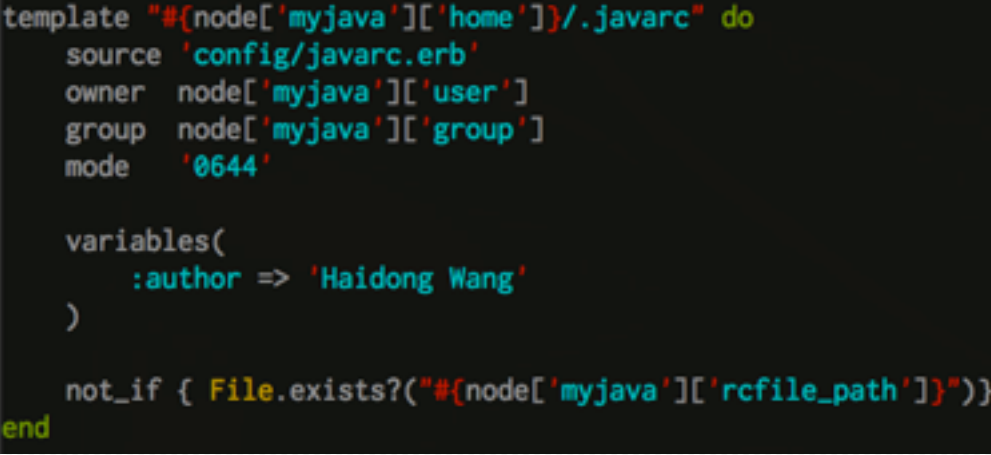

#### パッケージインストール

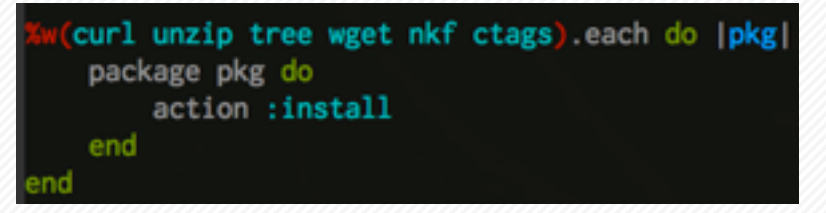

#### Bashスクリプト実行

```
bash "add javarc to bashrc" do
    user "wang"
    cwd node["myjava"]["home"]
    code \leftarrowif ! grep '.javarc' \#[node['myjava']['home']}/.bashrc > /dev/null 2>&1; then
            echo "[[ -e #[node['myjava']['rcfile_path']} ]] && source #{node['myjava']['rcfile_path']}" >> #{node['myjava']['home']}/.bashrc
        fi
        source #{node['myjava']['rcfile_path']}
    only_if do File.exists?("#{node['myjava']['rcfile_path']}") end
```
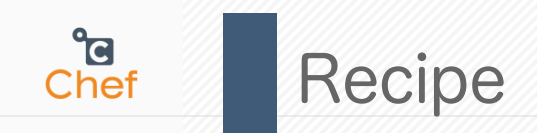

- ●Recipeに書いたResourceが上から順に実行される。
- ●実際にRubyのコードで手順DSLを記述する。
- ●共通変数(グローバル)などをAttributesに定義する。
- ●標準なResourceは以下のとおり
	- l http://docs.opscode.com/resource.html
- ●自動化を実現するため、Recipeは冪等性(べきとうせい)を持つ必要 ●同じ操作を複数回で行っても結果が同じである性質のこと
	- ●自分のBashスクリプトを工夫する必要

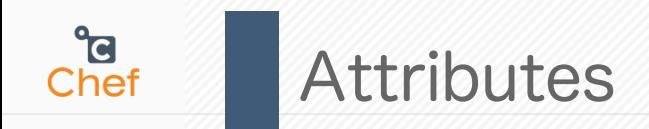

site-cookbooks/mysql/attributes/default.rb

default["mysql"]["package\_name"] = "mysql5-server"

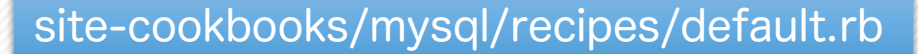

```
package node["mysql"]["package_name"] do
     action :install
end
```
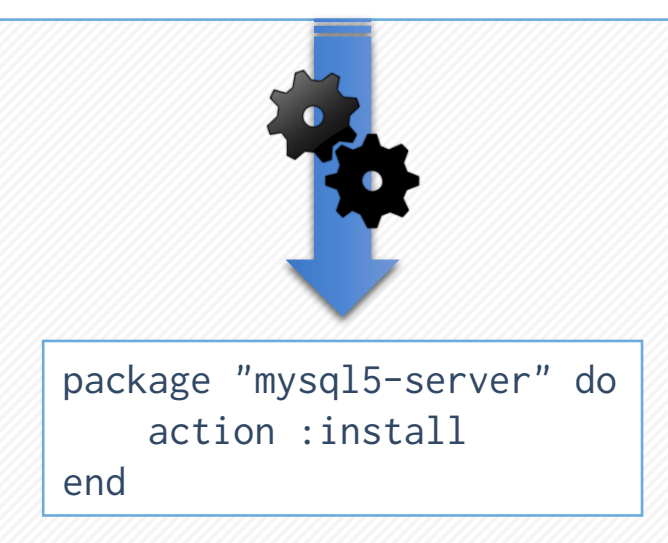

Attributesに定義された変数は Nodes、Rolesにオーバーライドさ れる可能

ここで優先順位を確認しましょう。 http://docs.opscode.com/ chef overview attributes.html

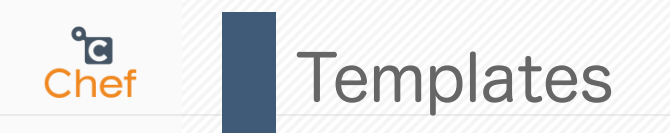

#### Chefから配布された設定ファイルをノー ドごとに動的に生成する

● eRubyで書く。<%= %>と囲うことで、設 定ファイルにRubyのコードを埋め込める

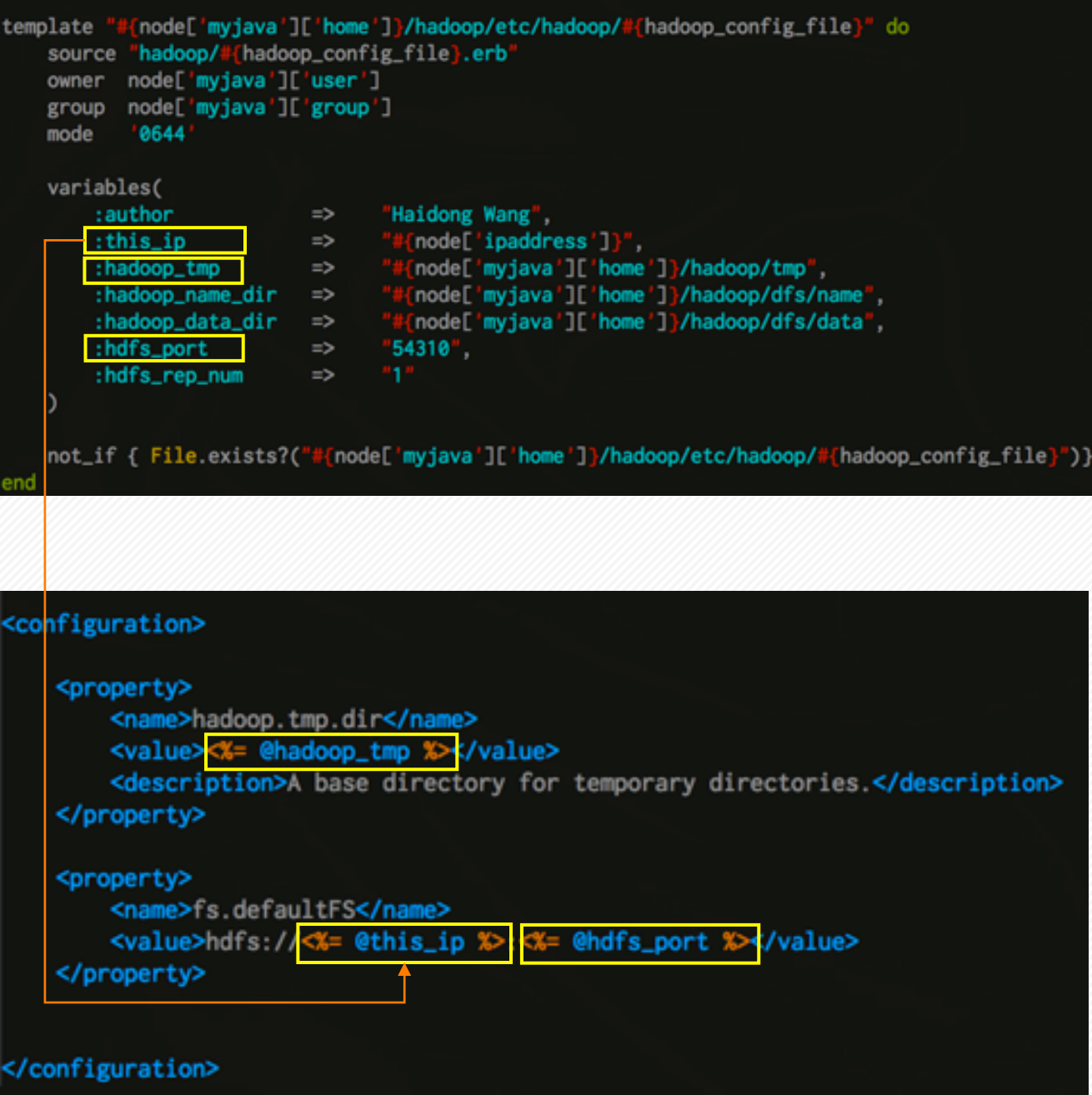

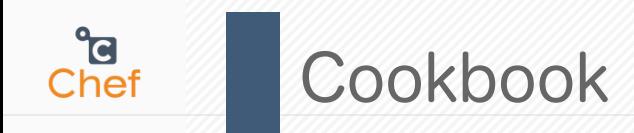

### knife cookbook createでcookbookを作成

- Site-cookbooks以下に置くのが慣習

\$ knife cookbook create chefdemo –o site-cookbooks

### まずRecipeを書く

\$ vim site-cookbooks/chefdemo/recipes/default.rb

```
  log 'message' do
     message "hello chef for tcserver setup"
     level :info
 end
 %w(curl unzip tree wget nkf ctags).each do |pkg|
     package pkg do
          action :install
     end
 end
```
Cookbookは二種類がある 1.インタネットで他人が公開している もの(Berkshelfで管理しやすい) 2. スクラッチで作ったもの

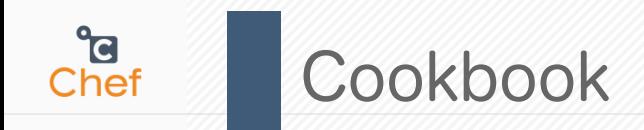

## すべてのcookbookを一から書く必要はありません - Chef開発元がGithubで公開してるcookbook集が存在

- - https://github.com/opscode-cookbooks
	- 公開されているcookbookをダウンロードするには、Opscode Communityにユーザ登録し、秘密鍵をダ ウンロードしておく必要があります。秘密鍵をDownloadしたら、~/.chef/username.pemにパーミッ ション600で保存しておきましょう
- Knifeコマンドで取ってこれる
	- cookbooksに置くのが慣習

\$ knife cookbook site install apt –o cookbooks \$ knife cookbook site install users –o cookbooks [wang@wang-mbp]-[0] [/Users/wang/chefdemo] > [2013/11/14 01:59] % cat .chef/knife.rb cookbook\_path ["cookbooks", "site-cookbooks"] node\_path "nodes" role\_path "roles" data\_bag\_path "data\_bags" #encrypted\_data\_bag\_secret "data\_bag\_key" **client\_key "/Users/wang/.chef/wanghaidong.pem"**

knife[:berkshelf\_path] = "cookbooks"

### もちろんGitを使えます

\$ git clone https://github.com/opscode-cookbooks/build-essential.git \$ git clone https://github.com/opscode-cookbooks/openssl.git

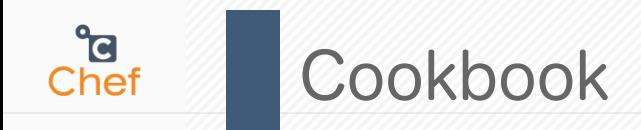

### Berkshelfを使うと、サードパーティのcookbookをBundler風に扱う事がで きて、任意のgithubからダウンロード出来たり、バージョン指定したりする ことが出来るようになります。

- 設定フィアルBerksfileを編集
	- 利用するcookbookを指定
- berksコマンドで取ってこれる
	- cookbooksに置くのが慣習

[wang@wang-mbp]-[0] [/Users/wang/chefdemo] > [2013/11/14 02:02] % cat Berksfile site:opscode

cookbook 'apt' cookbook 'users'

[wang@wang-mbp]-[0] [/Users/wang/chefdemo]  $>$  [2013/11/14 02:02] % berks install --path cookbooks/

[wang@wang-mbp]-[0] [/Users/wang/chefdemo] > [2013/11/14 02:03] % ls -l cookbooks/ total 0 drwxr-xr-x 13 wang 442 11 14 02:03 apt drwxr-xr-x 10 wang 340 11 14 02:03 users

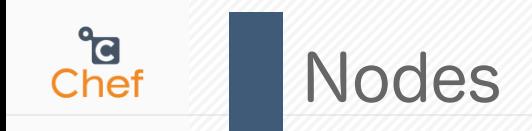

### ノードごとの設定はjsonファイルに定義されます。

[wang@wang-mbp]-[0] [/Users/wang/chefdemo] > [2013/11/14 02:14] % cat nodes/debian7vm1.json {"run\_list":["**recipe[hello]**"]}

site-cookbooks/hello/recipes/default.rbを実行

debian7vm1.jsonに変数も定義できます。 default.rb以外のレシピを::で引用します。 例えば: site-cookbooks/hello/recipes/hadoop.rbは {"run\_list" : ["recipe[hello::hadoop]"]}で呼びます。

### RolesとEnviroments

### 開発環境と本番環境の設定を分けたい場合、Enviromentを利用します。

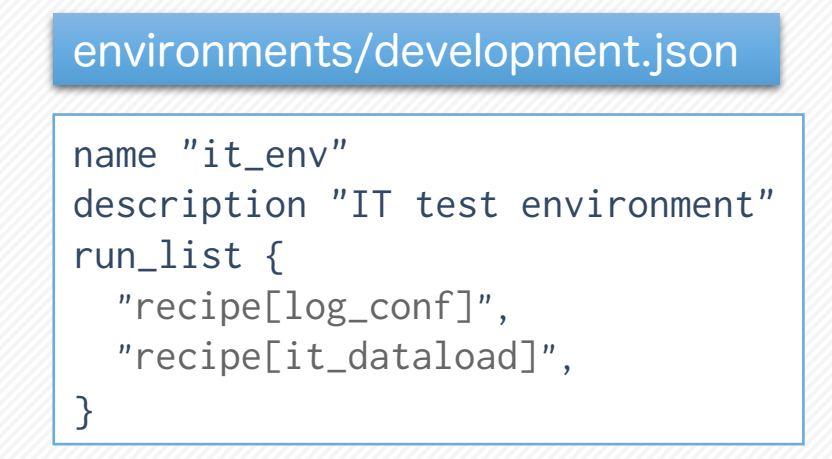

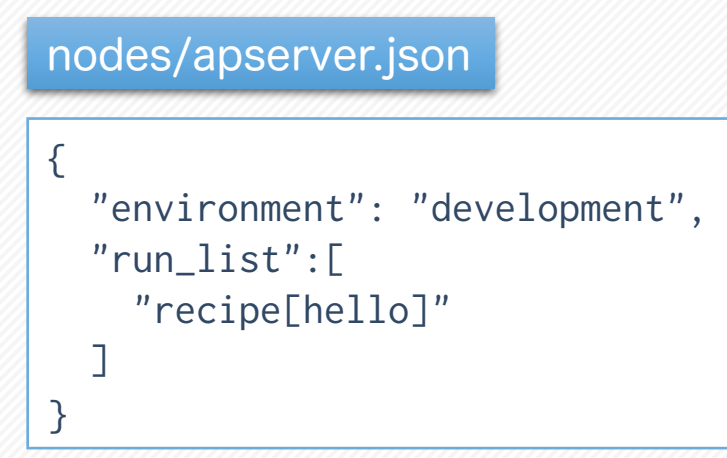

### サーバの役割による構築したい場合、Roleを利用します。

#### roles/it\_env.json

**P** Chef

```
name "dbserver"
description "IT database server"
run_list {
   "recipe[mysql_conf]",
   "recipe[it_dataload]",
}
```
nodes/it\_server.json

{"run\_list":["**role[dbserver]**"]}

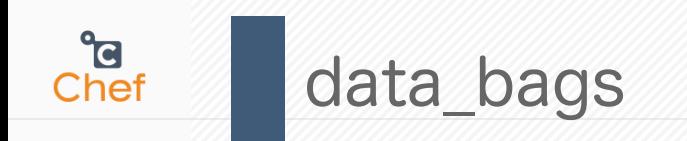

### ■暗号化した変数を定義します(データベースのパスワード等)。 ■ Chef serverとChef clientのやりとりの設定を定義します。

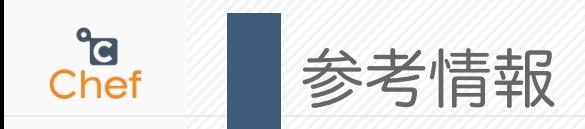

伊藤直也さんの電子書籍がベスト

- 入門Chef Solo Infrastructure as code
- http://www.amazon.co.jp/dp/B00BSPH158/

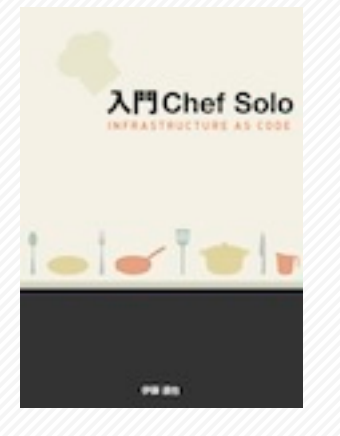

http://docs.opscode.com/

https://github.com/opscode-cookbooks

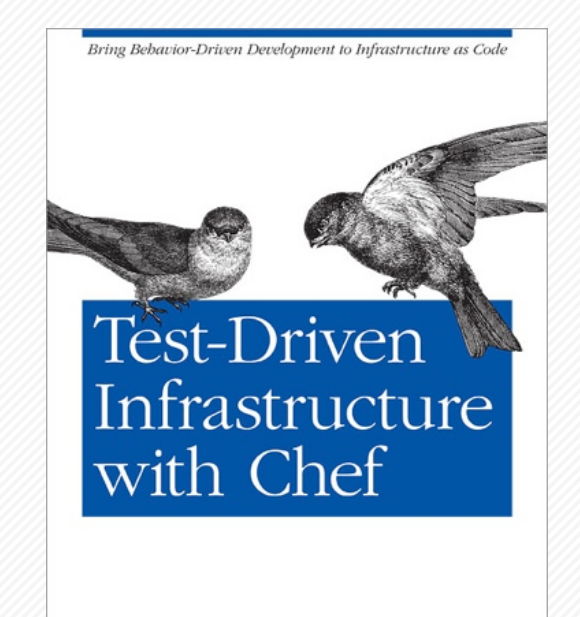

O'REILLY®

Stephen Nelson-Smith

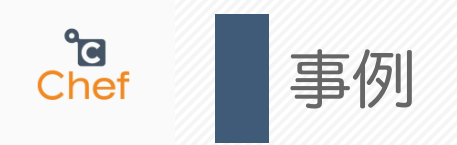

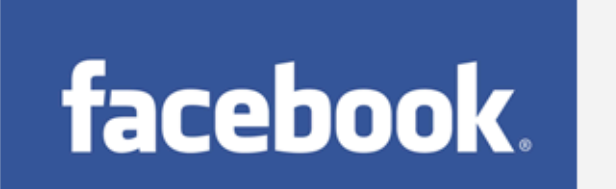

Facebook improves business efficiency and flexibility with Chef.

"Chef provided an automation solution flexible enough to bend to our scale dynamics without requiring us to change our workflow."

- Phil Dibowitz, Production Engineer, Facebook

FacebookはChefの最大事例です。 最新のChefはFacebookとChef Softwareが一緒に実装されます。 Facebookのデータセンター構成が複雑すぎですので、独自の Chefバージョンを開発しました。

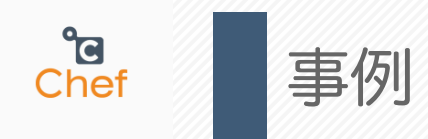

## **AWS OpsWorks**

An integrated DevOps application management solution

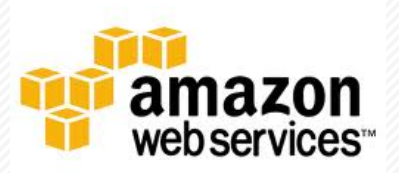

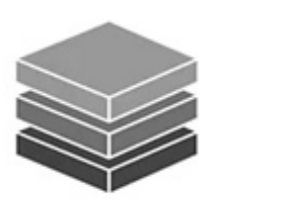

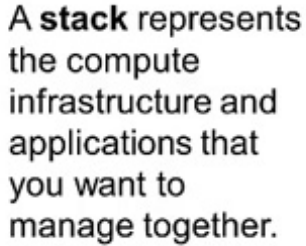

A layer defines how to set up and configure a set of instances and related resources.

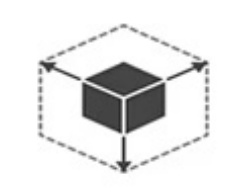

Decide how to scale: manually, with 24/7 instances, or automatically, with load-based or time-based instances.

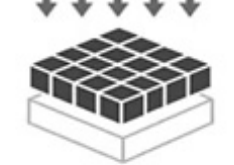

Then deploy your app to specific instances and customize the deployment with Chef recipes.

AWS OpsWorks は、ロードバランサーからデータベースまでのアプリケー ション全体を DevOps ユーザーが簡単にモデル化および管理できるようにす るアプリケーション管理サービスです。Ruby、Node.JS、PHP、Java など の一般的なテクノロジー用のテンプレートから始めることも、Chef のレシ ピを使用して独自に構築し、ソフトウェアパッケージをインストールしてスク リプト化できるタスクを実行することもできます。

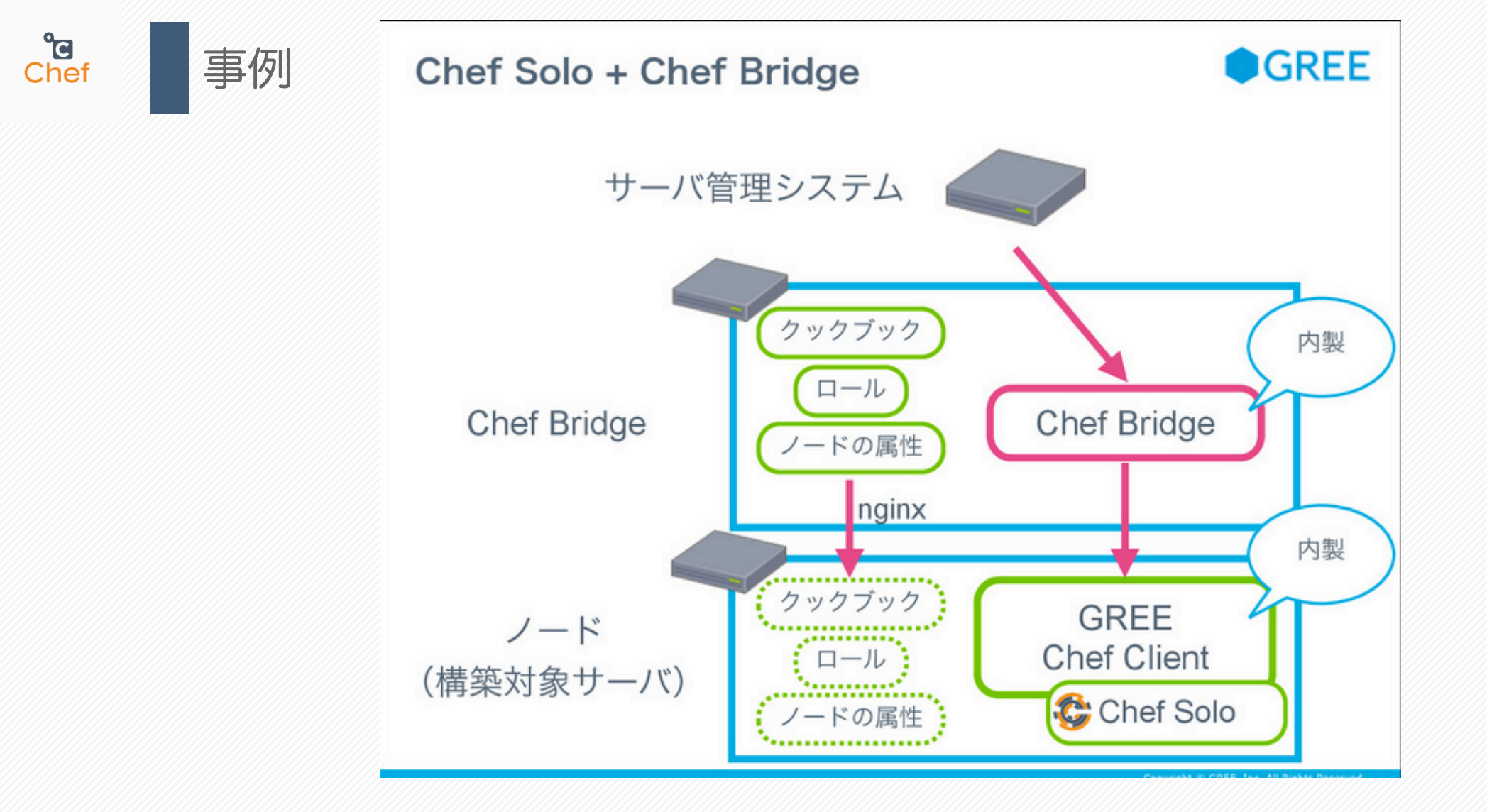

デブサミ2014 グリーにおけるChef導入事例 ~既存の資産を活かし新しい技術を導入する~ (荒井良太〔グリー〕)

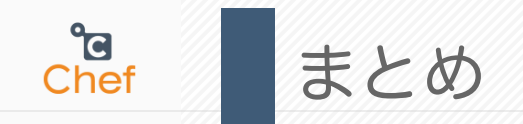

### ●Chefのレシピを書くのは簡単ではありません。

- 開発が活発化にしていますので、日々進化しています。
- Roles、Attributes、NodesとRecipesの関係をわかりにくいです。
- Attributesのオーバーライドは改善余地が大きいです。

### ●使うメリット

- 異なるOSが混在している環境でも効果を発揮
	- 大規模な本番運用で有利
- 開発環境で素早く統一できます
	- Vagrantを併用すれば、もっと効果を出るはず
- 自動化、自動化・・・
- クラウドの普及とともに、アプリエンジニアもインフラの作業を担当 になります

これからのインフラ

**a**<br>Chef

- ●インフラCI (継続的インテグレーション)
	- アプリケーション開発と同じように、テスト駆動したら次は CI です。
	- serverspecとchefspecが出てきました。
	- これまでの構築結果の確認作業を従来通り、目視の手動チェックから 解放できます。
	- **Container Base Deployment** 
		- Immutable Infrastructure は EC2 のような、ハイパーバイザー型仮 想マシンでの話が主流だと思われるが、今後はコンテナ型仮想マシン で同じようなことをやる、という話が増えてくると思います。
		- DockerとVagrantによって、ローカルでリモートVMを抽象化して同 じように扱えるような仕組みを提供できます。

#### **a**<br>Chef Containers vs. VMs

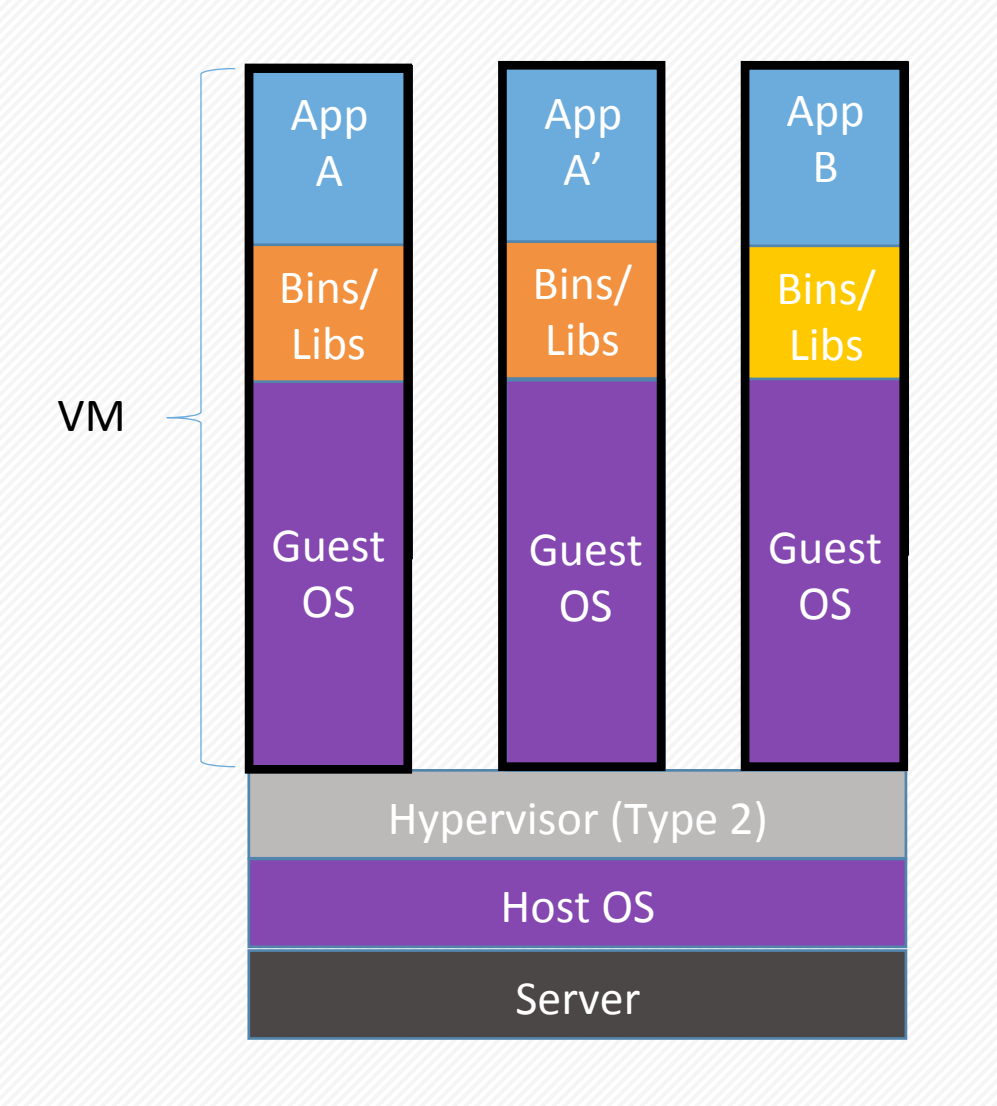

### Containers are isolated, but share OS and, where appropriate, bins/libraries

... result is significantly faster deployment, much less overhead, easier migration, faster restart

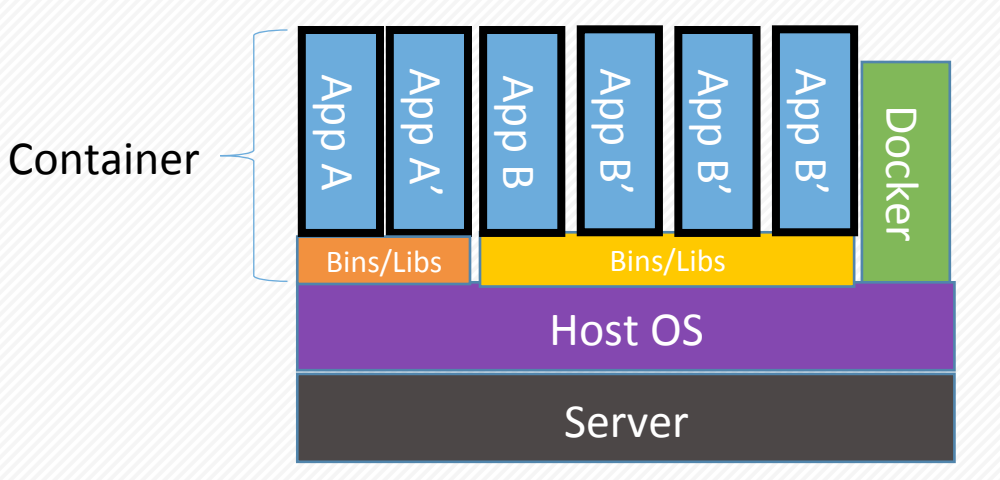

Dockerオフィシャルサイトの紹介資料から引用

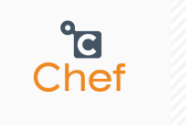

### Serf (自律的なインフラ運用)

サーバ毎に微妙に異なる設定(ホスト名やIPアドレスにひもづいた設定)や、 サーバの増減によって動的に変わるような設定(ロードバランサや Nagios の 監視対象など)なんかも、Chef でうまく対応できなさそう

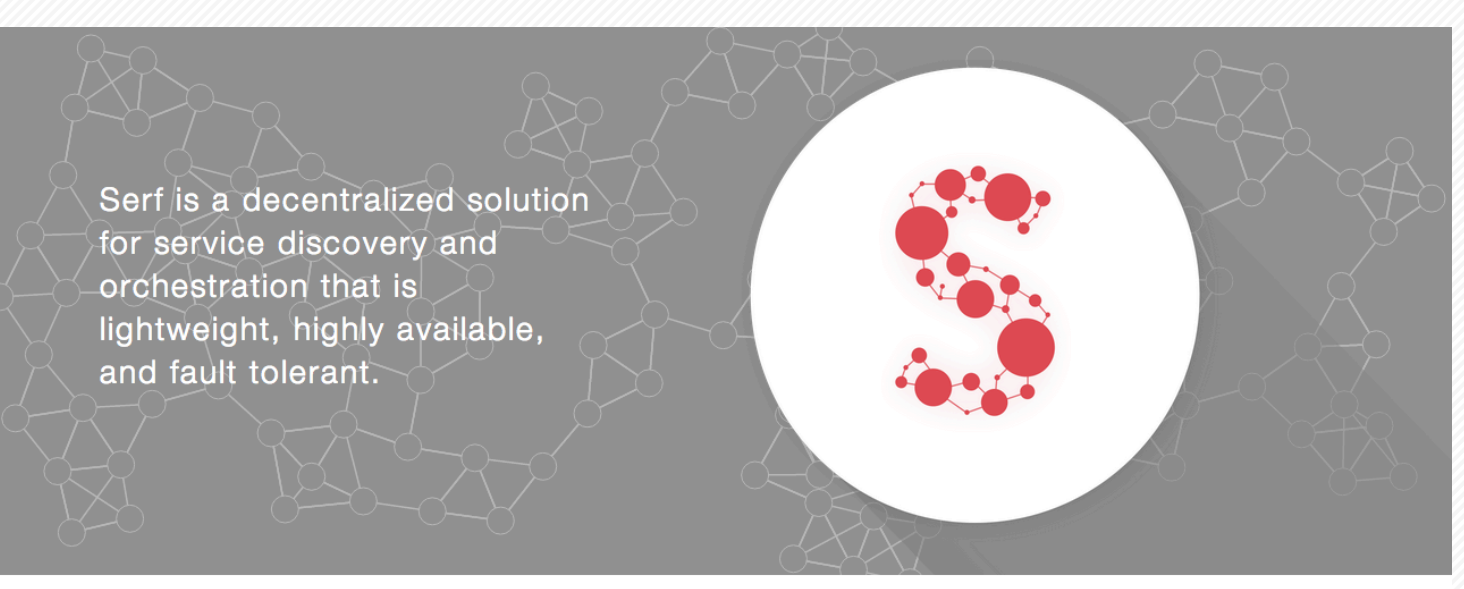

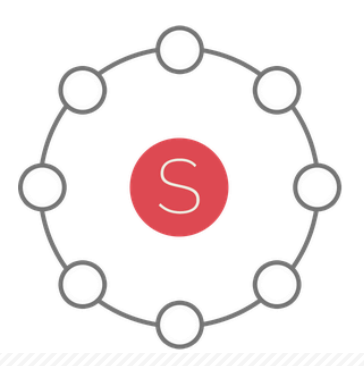

#### **GOSSIP-BASED MEMBERSHIP**

Serf relies on an efficient and lightweight gossip protocol to communicate with nodes. The Serf agents periodically exchange messages with each other in much the same way that a zombie apocalypse would occur: it starts with one zombie but soon infects everyone. In practice, the gossip is very fast and extremely efficient.

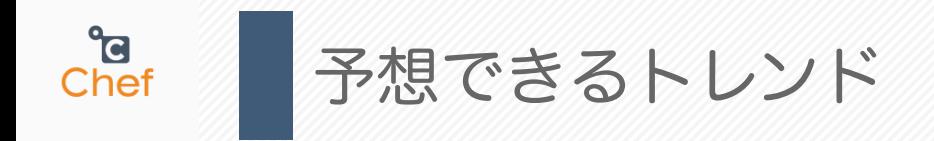

### **• Stateless Server**

- アプリケーションサーバーなどの状態をもたないホストは使い捨て可 能なImmutableなものになり、開発プロセスにも組込まれていきます。
- アプリ開発エンジニアとインフラエンジニアの作業を融合します。

### • Stateful Server

- データベースサーバーなど状態を持つホストは、まだまだ従来からの 連続的な進化が続きます。
- ●クラウドでリソースを柔軟に使えるようになったが、リソース を効率的に使うための取り組みが注目されます。

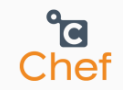

# THANKS!

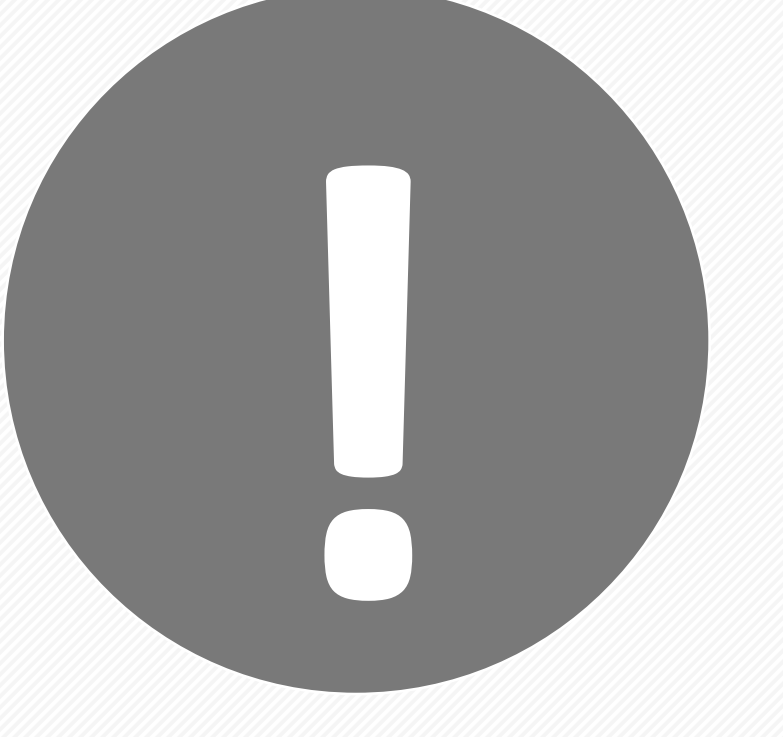

For more information, visit http://sjitech.github.io/

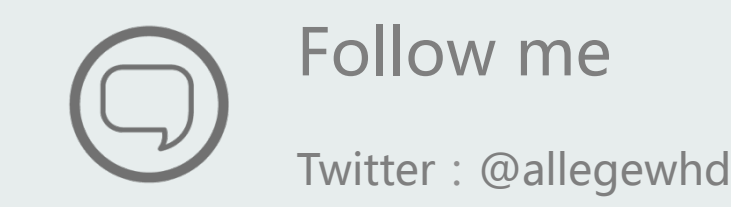